## **BAB V**

# **IMPLEMENTASI DAN PENGUJIAN**

#### **5.1 HASIL IMPLEMENTASI**

Implementasi adalah kegiatan dimana penampilan diterjemahkan menjadi suatu program yang dapat dioperasikan. Pada kegiatan ini dilakukan pengkodean program dengan menggunakan *Dreamweaver* dan *MySQL*.

#### **5.1.1 Implementasi Tampilan** *Output*

Implementasi Tampilan *output* merupakan tampilan dari keluaran pada Perancangan Website Pengenalan pada Balai Perlindungan Tanaman Pangan Dan Hortikultura (BPTPH) Provinsi Jambi yang telah dirancang. Berikut adalah tampilan *output* dari sistem yang telah dirancang :

1. Laporan Data Informasi OPT (Organisme Pengganggu Tanaman) Tampilan *output* laporan data Informasi OPT mencetak laporan pada gambar 5.1 OPT ini merupakan implementasi dari rancangan laporan data Informasi OPT pada gambar 4.44

|           |        |                    |                          |                                   |                                                                           |                                             | <b>Balai BPTPH Provinsi Jambi</b>                            |                                                                 |                                                                                                    |  |  |  |
|-----------|--------|--------------------|--------------------------|-----------------------------------|---------------------------------------------------------------------------|---------------------------------------------|--------------------------------------------------------------|-----------------------------------------------------------------|----------------------------------------------------------------------------------------------------|--|--|--|
|           |        | <b>LAPORAN OPT</b> |                          |                                   |                                                                           |                                             |                                                              |                                                                 |                                                                                                    |  |  |  |
| <b>No</b> | ad out |                    | tanaman kategori tanaman | ienis opt                         |                                                                           |                                             | pengendalian fisik pengendalian biologi pengendalian kimiawi | pengendalian mekanis                                            | Deskripsi                                                                                                    |  |  |  |
|           | OPT001 | Padi               | tenaman<br>pangan        | Penggerek<br>batang<br>pack       | <b>Hemasang</b><br><b>Pagar Plastik</b><br><b>Pada sokitar</b><br>tanaman | memelihara<br>hurung hantu<br>(musuh alamı) | pestisida<br>(rodentisida)                                   | pembersihan<br>pematang, pengasapan<br>lobana                   | Penggerek batang padi merupakan hama utama tanaman padi di Indonesia.<br>Hama ini menyerang tanaman padi pada semua fase pertumbuhan tanaman<br>mulai dan pesemaian hingga menjelang panen Pada tanaman fase vegetatif<br>larya memotong bagian tengah anakan menyebabkan pucuk layu, kering mati.<br>dan gelalanya yegetatif disebut sundep. Gelala serangan pada fase generatif<br>menyebabkan malai muncul putih dan hampa yang disebut beluk. Kerupian hasil<br>yang disebabkan setiap persen gejala beluk berkisar 1-3% atau rata-rata 1,2%.<br>Kerugian yang besar terjadi bila penerbangan ngengat bersamaan dengan fase<br>tanaman bunting.                                                   |  |  |  |
|           | OPT002 | <b>Securito</b>    | tanaman<br>pangan        | <b>Latet</b> bush                 | pemasangan<br><b>Income</b><br>peranokao                                  | mengumpulkan<br>kelompok telur              | nestisida<br>insektisida                                     | Pemanfaatan<br>Prodator coperti :<br>belalang<br>semba cendawan | Lalat buah, atau bahasa latinnya <i>Bactrocera, ap, merupakan salah satu harna</i><br>vano sangat ganas menyerang tanaman hortikultura, kehadirannya sering<br>menimbulkan kerugian besar bagi para petani. khususnya petani buah dan<br>sayuran. Sepertinya apalah guna tanaman sehat dan berbuah lebat jika akhirmra<br>diserang lalat buah. Karena jika sudah terserang, buah-buah yang lebat dan siap<br>dipetik tersebut akan membusuk dan dugur dalam sekelap, Hal ini sangat<br>menyedihkan bagi para petani karena hasil panen yang dinanti-nanti bisa sirna<br>begitu sata. Tidak beran tika lalat buah termasuk bama yang paling ditakutkan<br>oleh para petani setelah antraknosa (patek). |  |  |  |
|           |        |                    |                          | Kepala BPTPH<br>Ir Mahalya Anidar |                                                                           |                                             |                                                              |                                                                 | Jambi, Jumat 9 Februari 2018<br>Admin<br>admin                                                                                                    |  |  |  |

**Gambar 5.1 Laporan Data Informasi OPT**

2. Laporan Data Informasi DPI (Dampak perubahan iklim)

Tampilan *output* laporan data Informasi DPI mencetak laporan pada gambar 5.2 OPT ini merupakan implementasi dari rancangan laporan data Informasi OPT pada gambar 4.45

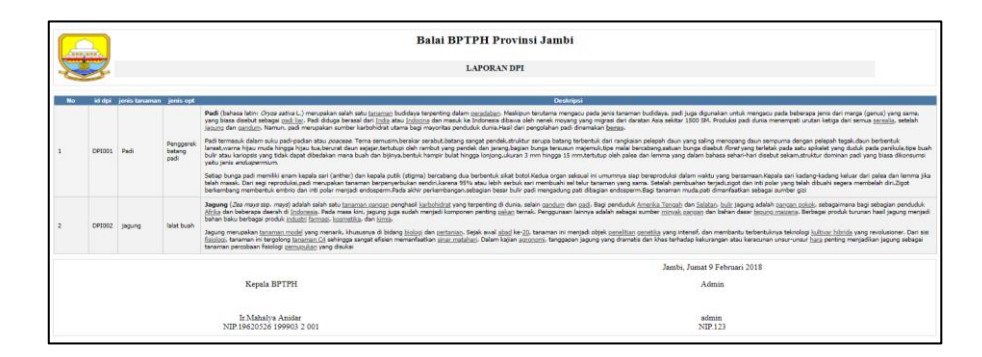

**Gambar 5.2 Laporan Data Informasi DPI**

## **5.1.2 Implementasi Tampilan Input**

Tampilan *input* merupakan suatu cara masukan data, dimana akan dibutuhkan dalam proses penghasilan laporan (*output)*. Adapun bentuk tampilan *input* tersebut adalah sebagai berikut :

1. Halaman Menu Login

Tampilan *input* menu Login merupakan halaman utama yang diakses oleh admin.pada halaman login ini, admin harus memasukkan data username dan password dengan benar. Halaman login pada gambar 5.3 ini merupakan implementasi dari rancangan Menu *Login* pada gambar 4.46

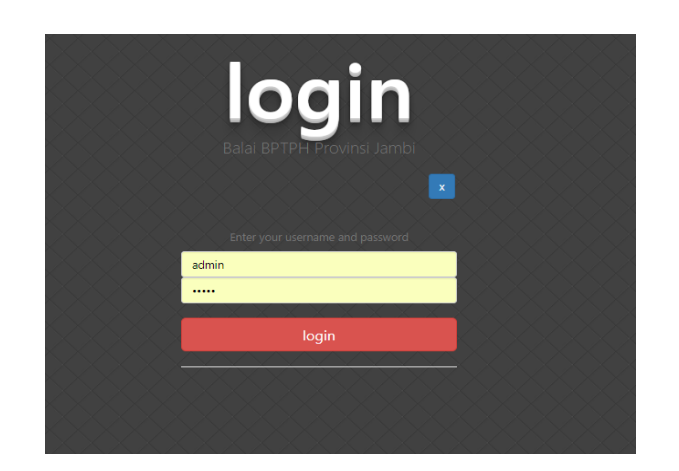

**Gambar 5.3 Halaman Menu Login**

2. Halaman Menu Utama

Tampilan *input* menu utama merupakan halaman menu utama yang digunakan admin untuk mengakses menu yang ada pada Balai perlindungan tanaman pangan dan hortikultura.halaman menu utama pada gambar 5.4 ini merupakan implementasi dari rancangan Menu utama pada gambar 4.47

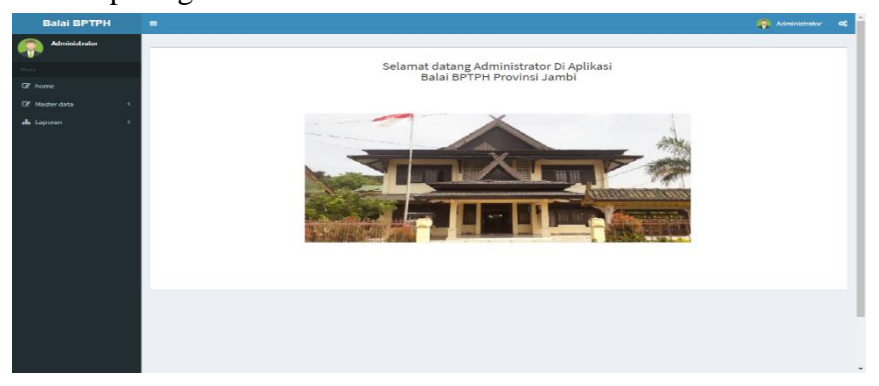

**Gambar 5.4 Halaman Menu Utama**

3. Halaman Menu Data Admin

Tampilan *input* menu data Admin merupakan halaman data admin digunakan admin bertujuan untuk menjaga keamanan data agar program tidak dapat dibuka oleh admin yang tidak terdaftar atau tidak memiliki hak untuk masuk kedalam program menu data admin pada gambar 5.5 ini merupakan implementasi dari rancangan Menu data admin pada gambar 4.48

| <b>Balai BPTPH</b>             | Ξ                                       |                |                         |             |         |          | Administrator C |
|--------------------------------|-----------------------------------------|----------------|-------------------------|-------------|---------|----------|-----------------|
| Administrator                  | Data Admin                              |                |                         |             |         |          |                 |
| Menu                           | <b>O</b> Tambah <b>CRefresh</b>         |                |                         |             |         |          |                 |
| $\mathbb{Z}$ home              | Berdasarkan: id_admin V                 |                |                         |             |         |          |                 |
| R Master data<br>$\epsilon$    | Pencarian<br>Action                     | No             | Q Cari<br>Id admin      | Nip         | Nama    | Username | Password        |
| <b>A</b> Laporan<br>$\epsilon$ | i Detail # Edit   X Hapus               | $\,$ 1 $\,$    | ADM001                  | $123\,$     | admin   | sónin    | admin           |
|                                | i Detail Z'Edit: XHapus                 | $\overline{2}$ | ADM002                  | 12345678910 | shintia | shintia  | shintia         |
|                                | Jumlah 2 data, Halaman 1 Dari 1 Halaman |                |                         |             |         |          |                 |
|                                | sebelumnya 1 berikutnya»                |                |                         |             |         |          |                 |
|                                | Action                                  | No             | <b>Id setting tahun</b> |             |         | Tahun    |                 |
|                                | $\sqrt{2}$ Edit                         | $\mathbf{1}$   |                         | SET001      |         |          | 2017            |
|                                |                                         |                |                         |             |         |          |                 |
|                                |                                         |                |                         |             |         |          |                 |

**Gambar 5.5 Halaman Menu Data Admin**

#### 4. Halaman Menu Data Tambah Admin

Tampilan *input* menu data tambah Admin digunakan untuk membuat *form* input Data Tambah Admin. Hasil rancangan *form* Data Tambah Admin ini pada gambar 5.6 ini merupakan implementasi dari rancangan Menu data tambah admin pada gambar 4.49

| <b>Balai BPTPH</b>   | $\blacksquare$           |                              | Administrator OC         |
|----------------------|--------------------------|------------------------------|--------------------------|
| <b>Administrator</b> | Data Admin               |                              |                          |
| Menu                 | <b>KEMBALI</b>           |                              |                          |
| $\mathbb{Z}$ home    | Tambah                   |                              |                          |
| <b>E</b> Master data | $\epsilon$<br>id admin * | $\frac{1}{2}$ ADM002         |                          |
| da Laporan           | $\epsilon$<br>nip*       | $\frac{1}{2}$ nip            |                          |
|                      | nama*                    | ÷.<br>nama                   |                          |
|                      | username*                | $=$ admin                    |                          |
|                      | password *               | $\Gamma$ . Then              |                          |
|                      |                          | $\blacktriangleright$ SIMPAN |                          |
|                      |                          |                              |                          |
|                      |                          |                              |                          |
|                      |                          |                              |                          |
|                      |                          |                              |                          |
|                      |                          |                              |                          |
|                      |                          |                              |                          |
|                      |                          |                              |                          |
|                      |                          |                              |                          |
|                      |                          |                              | $\overline{\phantom{a}}$ |

**Gambar 5.6 Halaman Menu Data Tambah Admin**

5. Halaman Menu Data Edit Admin

Tampilan *input* menu data edit Admin digunakan untuk membuat *form* input Data edit Admin. Hasil rancangan *form* Data edit Admin ini pada gambar 5.7 ini merupakan implementasi dari rancangan Menu data edit admin pada gambar 4.50

| <b>Balai BPTPH</b>              | $\equiv$              |                             | $\bigotimes$ Administrator $\bigotimes$ |                       |
|---------------------------------|-----------------------|-----------------------------|-----------------------------------------|-----------------------|
| <b>Administrator</b>            | Data Admin            |                             |                                         |                       |
| Menu                            | <b>KKEMBALI</b>       |                             |                                         |                       |
| $\mathbb{Z}$ home               | Edit                  |                             |                                         |                       |
| <b>B</b> Master data<br>$\prec$ | id admin *<br>÷.      | ADM001                      |                                         |                       |
| da Laporan<br>$\prec$           | nip*<br>÷.            | 123                         |                                         |                       |
|                                 | nama*                 | $\frac{1}{2}$ admin         |                                         |                       |
|                                 | username*             | $:$ admin                   |                                         |                       |
|                                 | password <sup>*</sup> | $\sim$                      |                                         |                       |
|                                 |                       | $\blacktriangledown$ UPDATE |                                         |                       |
|                                 |                       |                             |                                         |                       |
|                                 |                       |                             |                                         |                       |
|                                 |                       |                             |                                         |                       |
|                                 |                       |                             |                                         |                       |
|                                 |                       |                             |                                         |                       |
|                                 |                       |                             |                                         |                       |
|                                 |                       |                             |                                         |                       |
|                                 |                       |                             |                                         |                       |
|                                 |                       |                             |                                         | $\tilde{\phantom{a}}$ |

**Gambar 5.7 Halaman Menu Data Edit Admin**

#### 6. Halaman Menu Data Biro Konsultasi

Tampilan *input* menu data Biro Konsultasi digunakan untuk membuat *form* input Data biro konsultasi. Hasil rancangan *form* Data biro konsultasi ini pada gambar 5.8 ini merupakan implementasi dari rancangan Menu data biro konsultasi pada gambar 4.51

| <b>Administrator</b>                        |                                              |                |                              |                |                  |                        |                                     | Administrator C         |
|---------------------------------------------|----------------------------------------------|----------------|------------------------------|----------------|------------------|------------------------|-------------------------------------|-------------------------|
|                                             | Data Biro Konsultasi                         |                |                              |                |                  |                        |                                     |                         |
|                                             | C Refresh                                    |                |                              |                |                  |                        |                                     |                         |
| <b>E</b> home<br>R Master data<br>$\lambda$ | Berdasarkan: id_biro_konsultasi<br>Pencarian |                | $\pmb{\mathrm{v}}$<br>Q Cari |                |                  |                        |                                     |                         |
|                                             | Action                                       | No             | Id biro konsultasi           | <b>Tanggal</b> | Nama             | Email                  | Pertanyaan biro konsultasi          | Jawaban biro konsultasi |
| A Laporan<br>$\epsilon$                     | E Jawab Pertanyaan X Hapus                   | ÷              | BIR001                       | 2018-01-24     | shintia Maharani | shintiamhrni@gmail.com | apa yang dimaksud dengan pertanian? | pertanian adalah        |
|                                             | E Jawab Pertanyaan X Hapus                   | $\overline{2}$ | <b>BIR002</b>                | 2018-01-26     | dui              | wahyudwityas@gmail.com | tanaman saya terkena serangan hama? | kkdidik                 |
|                                             | E Jamb Pertanyaan X Hapus                    | $\mathsf 3$    | BIR003                       | 2018-02-07     | dedek            | dedek@gmail.com        | naahashd                            | ckasdncakn              |
|                                             | E Jawab Pertanyaan X Hapus                   | 4              | <b>BIR004</b>                | 2018-02-07     | Harlik SP.M.SI   | bjbb@gmail.com         | cnancla                             |                         |

**Gambar 5.8 Halaman Menu Data Biro Konsultasi**

#### 7. Halaman Menu Data Edit Biro Konsultasi

Tampilan *input* menu data edit Biro Konsultasi digunakan untuk membuat *form* input Data edit Biro Konsultasi Hasil rancangan *form* Data Biro Konsultasi ini pada gambar 5.9 ini merupakan implementasi dari rancangan Menu data edit biro konsultasi pada gambar 4.52

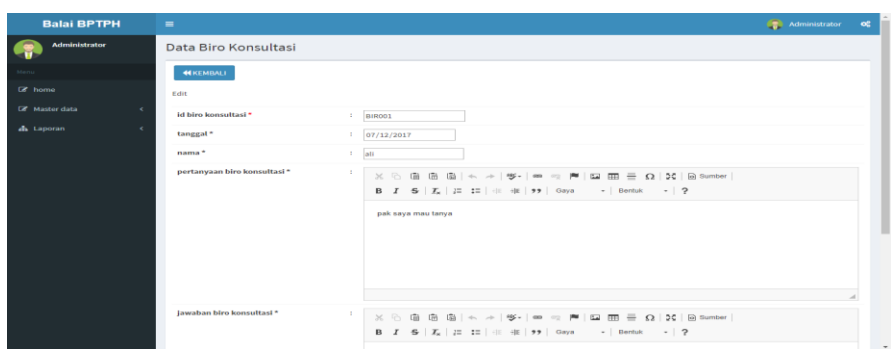

**Gambar 5.9 Halaman Menu Data Edit Biro Konsultasi**

8. Halaman Menu Data DPI

Tampilan *input* menu data DPI digunakan untuk membuat *form* input Data DPI.Hasil rancangan *form* Data DPI ini pada gambar 5.10 ini merupakan implementasi dari rancangan Menu data dpi pada gambar 4.53

| <b>Balai BPTPH</b>          | ٠                                                                          |                |               |                      |                       |                                                     | Administrator       |
|-----------------------------|----------------------------------------------------------------------------|----------------|---------------|----------------------|-----------------------|-----------------------------------------------------|---------------------|
| <b>Administrator</b>        | Data Dpi                                                                   |                |               |                      |                       |                                                     |                     |
|                             | $\Omega$ Refresh<br><b>O</b> Tambah                                        |                |               |                      |                       |                                                     |                     |
| <b>Q</b> <sup>2</sup> home  | Berdasarkan: id_dpi                                                        |                |               |                      |                       |                                                     |                     |
| E Master data<br>$\epsilon$ | Pencarian                                                                  |                | <b>Q</b> Carl |                      |                       |                                                     |                     |
| de Laporan<br>$\epsilon$    | <b>Action</b>                                                              | No             | <b>Id dpl</b> | <b>Jenis tanaman</b> | <b>Janis</b> opt      | <b>Upload file</b>                                  | <b>Bencana Alam</b> |
|                             | <b>LDetail GFEdit   M Hegus</b>                                            | $\overline{1}$ | <b>DP1001</b> | Padi                 | Penggerek batang padi | FILE<br>File: Rowchart 2.docx<br><b>Hapus File</b>  | <b>BENCANA ALAM</b> |
|                             | <b>A Detail GPEdit   M Hapus</b>                                           | $\overline{2}$ | <b>DP1002</b> | jagung               | lalat buah            | <b>FILE</b><br>File: Doc3.docx<br><b>Hapus File</b> | <b>BENCANA ALAM</b> |
|                             | Jumlah 2 data, Halaman 1 Dari 1 Halaman<br>s sebelumnya   1   berikutnya x |                |               |                      |                       |                                                     |                     |
|                             |                                                                            |                |               |                      |                       |                                                     |                     |

**Gambar 5.10 Halaman Menu Data DPI**

9. Halaman Menu Data Tambah DPI

Tampilan *input* menu data tambah DPI digunakan untuk membuat *form* input Data Tambah DPI. Hasil rancangan *form* Data Tambah DPI ini pada gambar 5.11 ini merupakan implementasi dari rancangan Menu data tambah admin pada gambar 4.54

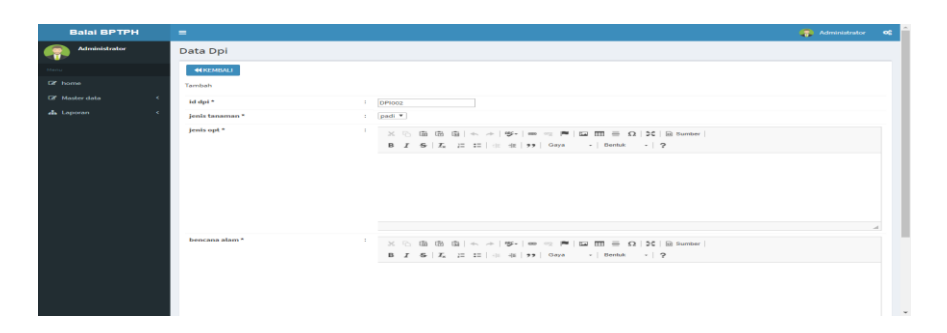

**Gambar 5.11 Halaman Menu Data Tambah DPI**

#### 10. Halaman Menu Data Edit DPI

Tampilan *input* menu data edit DPI digunakan untuk membuat *form* input Data edit DPI. Hasil rancangan *form* Data edit DPI ini pada gambar 5.12 ini merupakan implementasi dari rancangan Menu data edit admin pada gambar 4.55

| <b>Balai BPTPH</b>                   |                      |                                                                                                    | <b>Call Administrator</b> | $\infty$ |
|--------------------------------------|----------------------|----------------------------------------------------------------------------------------------------|---------------------------|----------|
| <b>Administrator</b><br>- 6          | Data Dpi             |                                                                                                    |                           |          |
|                                      | <b>44 KEMBALI</b>    |                                                                                                    |                           |          |
| <b>DZ</b> home                       | Eatok                |                                                                                                    |                           |          |
| <b>GF</b> Masker claim<br>$\epsilon$ | id dpi *<br><b>A</b> | оетооз.                                                                                                    |                           |          |
| $\sim$<br>als Laporan                | Jenis tanaman *      | $=$ padi $=$                                                                                                    |                           |          |
|                                      | jenis opt *          | $\mathbb{X} \ \odot \ \boxplus \ \boxplus \ \boxplus \rightarrow + \Rightarrow \exists \ \texttt{S} \vdash \texttt{m} \ \approx \ \texttt{f} \blacksquare \ \boxplus \ \texttt{f} \blacksquare \ \equiv \ \Omega \   \ \mathtt{D} \mathtt{C} \   \ \boxplus \ \texttt{t} \mathbf{t} \mathbf{m} \mathbf{m}$<br>1. Penggerek Batang padi<br>2. Wereng batang coldat<br>3. Ganjur<br>4. Titus |                           |          |
|                                      | bencana alam *       | 1. Banjir<br>2. kekeringan                                                                                                    |                           | $\sim$   |

**Gambar 5.12 Halaman Menu Data Edit DPI**

#### 11. Halaman Menu Data Hama

Tampilan *input* menu Data hama digunakan untuk membuat *form* input Data hama .Hasil rancangan *form* Data hama ini pada gambar 5.13 ini merupakan implementasi dari rancangan Menu data hama pada gambar 4.56

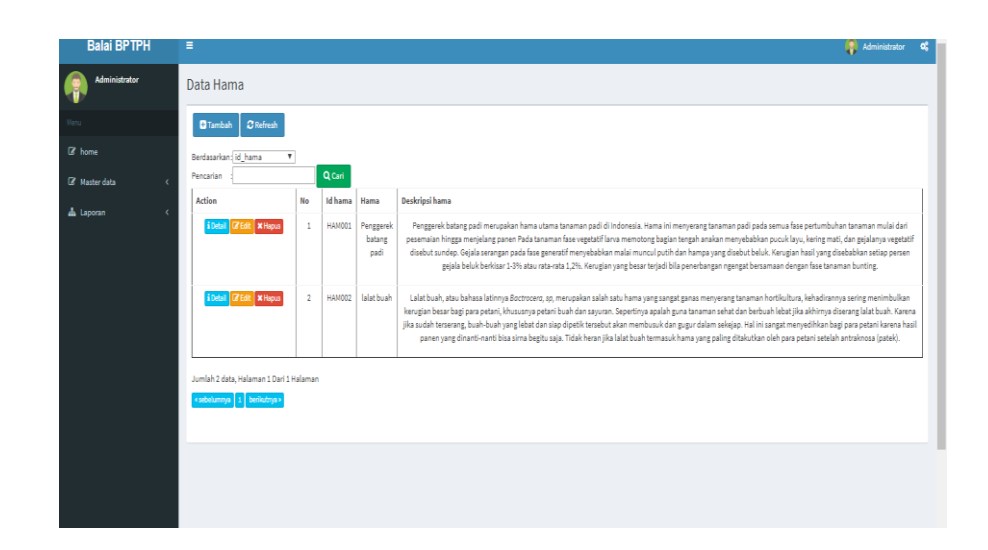

**Gambar 5.13 Halaman Menu Data Hama**

# 12. Halaman Menu Data Tambah Hama

Tampilan *input* menu data tambah hama digunakan untuk membuat *form* input Data Tambah hama. Hasil rancangan *form* Data Tambah hama ini pada gambar 5.14 ini merupakan implementasi dari rancangan Menu data tambah hama pada gambar 4.57

| <b>Balai BPTPH</b>                 | $\equiv$                                                                                                    | Administrator <b>OC</b> |                          |
|------------------------------------|----------------------------------------------------------------------------------------------------|-------------------------|--------------------------|
| <b>Administrator</b>               | Data Hama                                                                                                    |                         |                          |
|                                    | <b>NKEMBALI</b>                                                                                                    |                         |                          |
| $\mathbb{B}$ home                  | Tambah                                                                                                    |                         |                          |
| <b>B</b> Master data<br>$\epsilon$ | id hama*<br>$\frac{1}{2}$ HAMOO2                                                                                                    |                         |                          |
| de Laporan<br>$\epsilon$           | hama*<br>: hama                                                                                                    |                         |                          |
|                                    | deskripsi hama*<br>$\mathbb{X} \, \odot \, \widehat{\boxplus} \, \widehat{\boxplus} \, \widehat{\boxplus} \,  \, \diamondsuit \, \Rightarrow \,  \, \mathfrak{G}^{\scriptscriptstyle{\wedge}} \,   \, \mathfrak{m} \, \approx \,  \, \mathfrak{m} \,   \, \boxdot \, \mathfrak{m} \, \equiv \, \Omega \,  \, \mathfrak{M} \,   \, \mathfrak{D} \, \text{Sumber} \,  $<br>$\vee$ SIMPAN |                         |                          |
|                                    |                                                                                                    |                         | $\overline{\phantom{a}}$ |

**Gambar 5.14 Halaman Menu Data Tambah Hama** 

13. Halaman Menu Data Edit Hama

Tampilan *input* menu data edit Hama digunakan untuk membuat *form* input Data edit hama. Hasil rancangan *form* Data edit hama ini pada gambar 5.15 ini merupakan implementasi dari rancangan Menu data edit hama pada gambar 4.58

| <b>Balai BPTPH</b>              | $\equiv$                                                                                                    | <b>Paul Administrator OC</b> |                          |
|---------------------------------|----------------------------------------------------------------------------------------------------|------------------------------|--------------------------|
| <b>Administrator</b>            | Data Hama                                                                                                    |                              |                          |
|                                 | <b>NEKEMBALL</b>                                                                                                    |                              |                          |
| <b>Cf</b> home                  | Edit                                                                                                    |                              |                          |
| <b>GP</b> Master data<br>$\sim$ | Id hams <sup>*</sup><br>10<br><b>HAMOOS</b>                                                                                                    |                              |                          |
| da Loporan<br>$\sim$            | hama *<br>×<br>wer                                                                                                    |                              |                          |
|                                 | deskripsi hama *<br>$\mathbb{R}$<br>$\mathbb{X} \, \odot \, \mathfrak{A} \, \oplus \, \mathfrak{A} \, \oplus \, \mathfrak{A} \, \rightarrow \, \vert \, \mathfrak{B}^c \, \vert \, \mathfrak{m} \, \Leftrightarrow \, \vert \mathfrak{B}^c \, \vert \, \mathfrak{W} \, \vert \, \mathfrak{W} \, \oplus \, \mathfrak{W} \, \equiv \, \Omega \, \vert \, \mathfrak{M} \, \vert \, \mathfrak{S} \, \mathsf{smber} \, \vert$<br>B Z G Z, J2 22   0 02 0ays -   Dental: -   ?<br>werwer<br><b>VIPOATE</b> |                              |                          |
|                                 |                                                                                                    |                              | $\overline{\phantom{a}}$ |

**Gambar 5.15 Halaman Menu Data Edit Hama** 

14. Halaman Menu Data Kritik dan Saran

Tampilan *input* menu Data kritik dan saran digunakan untuk membuat *form* input Data kritik dan saran .Hasil rancangan *form* Data kritik dan saran ini pada gambar 5.16 ini merupakan implementasi dari rancangan Menu data kritik dan saran pada gambar 4.59

|                                | ۰                                |               |                            |                  |                 | Administrator |
|--------------------------------|----------------------------------|---------------|----------------------------|------------------|-----------------|---------------|
| <b>Administrator</b>           | Data Kritik Dan Saran            |               |                            |                  |                 |               |
|                                | <b>Citambien Chefronh</b>        |               |                            |                  |                 |               |
| <b>City Normal</b>             | Berdasarkan: Id_kritik_dan_saran |               |                            |                  |                 |               |
| <b>Cit. Master data</b><br>- 4 | Pencarian                        |               | Q. Cart                    |                  |                 |               |
| da Leporan<br>- 11             | <b>Action</b>                    | No            | <b>Id kritik dan saran</b> | <b>Tanggat</b>   | <b>Kritik</b>   | Saran         |
|                                | <b>Allegant Grants Mitagean</b>  | $\Lambda$     | <b>KRIOOS</b>              | 2017-12-06       | werwerwerwerwer | werwerwe      |
|                                | <b>A Detail GF Cole M Hagun</b>  | $\mathbf{z}$  | KR1002                     | $2017 - 12 - 06$ | adfadfabfddadf  | dfadfadfa     |
|                                | <b>A Detail DF Cole M Happen</b> | $\mathcal{L}$ | KRIOO3                     | 2017-11-20       | werwerew        | werewrewr     |
|                                | s sabalurerga 1   barthuleys s   |               |                            |                  |                 |               |

**Gambar 5.16 Halaman Menu Data Kritik dan Saran** 

#### 15. Halaman Menu Data OPT

Tampilan *input* menu data OPT digunakan untuk membuat *form* input Data OPT.Hasil rancangan *form* Data OPT ini pada gambar 5.17 ini merupakan implementasi dari rancangan Menu data OPT pada gambar 4.60

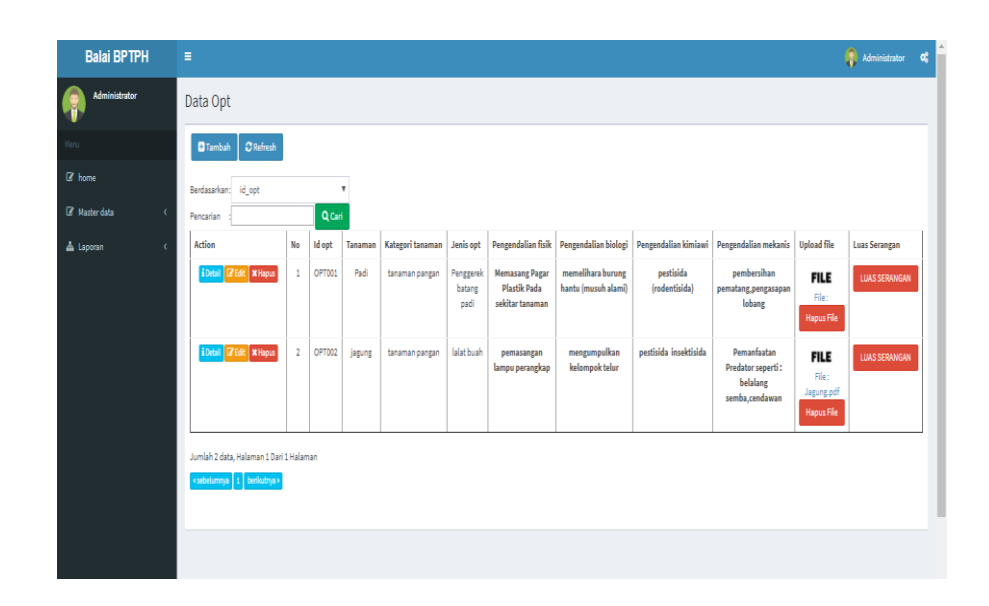

**Gambar 5.17 Halaman Menu Data OPT** 

#### 16. Halaman Menu Data Tambah OPT

Tampilan *input* menu data tambah OPT digunakan untuk membuat *form* input Data Tambah OPT. Hasil rancangan *form* Data Tambah OPT ini pada gambar 5.18 ini merupakan implementasi dari rancangan Menu data tambah OPT pada gambar 4.61

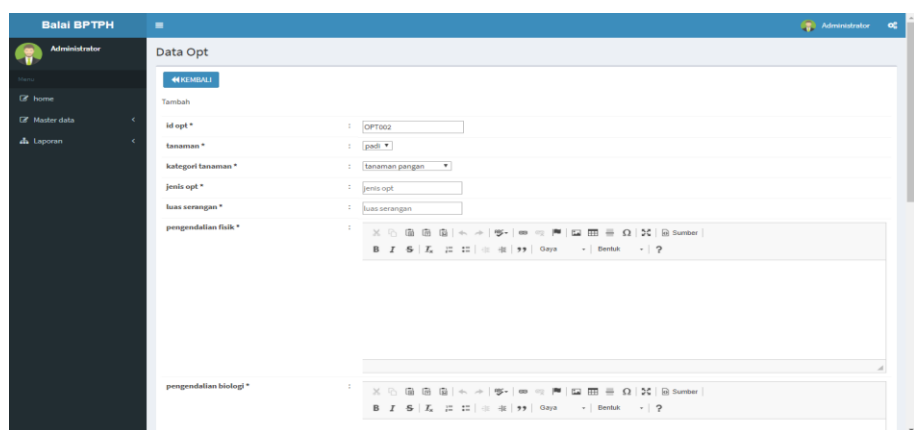

**Gambar 5.18 Halaman Menu Data Tambah OPT** 

# 17. Halaman Menu Data Edit OPT

Tampilan *input* menu data edit OPT digunakan untuk membuat *form* input Data edit OPT. Hasil rancangan *form* Data edit OPT ini pada gambar 5.19 ini merupakan implementasi dari rancangan Menu data edit hama pada gambar 4.62

| <b>Balai BPTPH</b>          | $\blacksquare$         |                                                                                                    | Administrator | $\alpha^a_a$ |
|-----------------------------|------------------------|----------------------------------------------------------------------------------------------------|---------------|--------------|
| <b>Administrator</b>        | Data Opt               |                                                                                                    |               |              |
|                             | <b>NKEMBALI</b>        |                                                                                                    |               |              |
| R home                      | Edit                   |                                                                                                    |               |              |
| R Master data<br>$\epsilon$ | id opt *               | $\therefore$ OPT001                                                                                                    |               |              |
| A Laporan<br>$\epsilon$     | tanaman*               | : padi *                                                                                                    |               |              |
|                             | kategori tanaman*      | : tanaman pangan<br>$\mathbf{v}$                                                                                                    |               |              |
|                             | jenis opt*             | 32432                                                                                                    |               |              |
|                             | luas serangan *        | 423432                                                                                                    |               |              |
|                             | pengendalian fisik *   | ÷<br>$\mathbb{X} \, \odot \, \mathop{\boxplus} \, \mathop{\boxplus} \,$ |               |              |
|                             |                        |                                                                                                    |               |              |
|                             |                        | 234234324432443243243232423432                                                                                                    |               |              |
|                             |                        |                                                                                                    |               |              |
|                             |                        |                                                                                                    |               |              |
|                             |                        |                                                                                                    |               |              |
|                             |                        |                                                                                                    |               |              |
|                             | pengendalian biologi * | ÷                                                                                                    |               |              |
|                             |                        |                                                                                                    |               |              |
|                             |                        | 234324324324                                                                                                    |               | ٠            |

**Gambar 5.19 Halaman Menu Data Edit OPT** 

#### 18. Halaman Menu Data Profil

Tampilan *input* menu data profil digunakan untuk membuat *form* input Data profil .Hasil rancangan *form* Data profil ini pada gambar 5.20 ini merupakan implementasi dari rancangan Menu data profil pada gambar 4.63

| <b>Balai BPTPH</b>   | Ξ                                    |              |                  |                                                                                                    |                                                                                                    |                                                                                                    |                                                                                                    | Administrator                                                                                                    |
|----------------------|--------------------------------------|--------------|------------------|----------------------------------------------------------------------------------------------------|----------------------------------------------------------------------------------------------------|----------------------------------------------------------------------------------------------------|----------------------------------------------------------------------------------------------------|----------------------------------------------------------------------------------------------------|
| <b>Administrator</b> | Data Profil                          |              |                  |                                                                                                    |                                                                                                    |                                                                                                    |                                                                                                    |                                                                                                    |
|                      | <b>C</b> Refresh<br><b>El</b> Tambah |              |                  |                                                                                                    |                                                                                                    |                                                                                                    |                                                                                                    |                                                                                                    |
| R home               | Berdasarkan: id profil               |              |                  | $\boldsymbol{\mathrm{v}}$                                                                                                    |                                                                                                    |                                                                                                    |                                                                                                    |                                                                                                    |
|                      | Pencarian                            |              |                  | QCari                                                                                                    |                                                                                                    |                                                                                                    |                                                                                                    |                                                                                                    |
| <b>R</b> Master data | Action                               | No           | Id profil Profil |                                                                                                    | Visi                                                                                                    | <b>Misi</b>                                                                                                    | <b>Sejarah</b>                                                                                                    | Upload struktur organisasi Keterangan struktur organisasi                                                                                                    |
| <b>A</b> Laporan     | i Detail <b>E Edit</b> * Hapus       | $\mathbf{1}$ | PR0001           | <b>PROFIL</b><br>Balai Pengkajian<br>Teknologi Pertanian<br>(BPTP) Balitbangtan<br>Jambi merupakan<br>salah satu unit<br>pelaksana teknis Eselon<br>3 Badan Litbang<br>Pertanian, yang secara<br>hirarkis merupakan<br><b>Bussines Unit</b><br>Balitbangtan.<br>Berdasarkan hierochicol<br>strategic plan, maka<br><b>BPTP</b> menyusun<br>Rencana Aksi dari Visi.<br>Misi, Kebijakan, dan<br>Program Badan Litbang<br>Pertanian, yang<br>selanjutnya pada | Visi<br>Visi dari Balai<br>Perlindungan<br>Tanaman<br>Pangan dan<br>Hortikultura<br>(BPTPH)<br>adalah<br>terwujudnya<br>sistem<br>pengamanan<br>areal tanaman<br>pangan dan<br>hortikultura<br>dari serangan<br>OPT dan<br>terkena DPI<br><i>(bencana)</i><br>alam bidang<br>pertanian | <b>Misi</b><br>Misi Balai<br>Perlindungan<br>Tanaman Pangan<br>dan Hortikultura<br>(BPTPH) adalah:<br>1. Meningkatkan<br>pengamatan,<br>peramalan<br>dan sistem<br>peringatan<br>dini OPT dan<br>DPI<br>2. Meningkatkan<br>gerakan<br>pengendalian<br>OPT dan<br>Penanganan<br>DPI<br>3. Meningkatkan | <b>SEJARAH</b><br>BPTP Jambi adalah<br><b>Unit Pelaksana Teknis</b><br>(UPT) Pusat Badan<br>Penelitian dan<br>Pengembangan<br>Pertanian, Departemen<br>Pertanian yang berada<br>di bawah dan<br>bertanggung jawab<br>langsung kepada<br>Kepala Balai Besar<br>Pengkajian dan<br>Pengembangan<br>Teknologi Pertanian<br>(BP2TP) Bogor.<br>Terbentuknya BPTP<br>Jambi berawal dari<br>Balai Informasi | Struktur Organisasi BPTPH<br>Jambi sudah beberapa kali<br>mengalami perubahan, Awalnya<br>berdasarkan Keputusan Menteri<br>Pertanian<br>No.46,47/KPTS/OT.210/1/2001<br>Organisasi terdiri Kepala Balai,<br>Subbag TU dan 1 (satu) Kepala<br>Seksi serta kelompok Jabatan<br>Fungsional, Struktur Organisasi<br><b>Kepala BPTPH</b><br>Tugas Kepala Balai adalah<br>melaksanakan perencanaan.<br>perumusan kebijakan serta<br>penyusunan program kerja<br>dalam rangka pelaksanaan<br>tugas dan fungsi Balai<br>Perlindungan Tanaman Pangan,<br>Hortikultura dan Peternakan.<br>Dalam melaksanakan tugas |
|                      |                                      |              |                  | tataran rencana<br>strategis BPTP<br>(functional unit)<br>dituangkan menjadi<br>Rencana Operasional.<br>Oleh karena itu, visi,<br>misi, kebijakan,<br>stretegi, dan program<br>Badan Litbang Misi<br><b>Dullis couldn't not not not</b>                                                                                                    | dan adaptasi<br>perubahan<br>iklim dalam<br>sistem<br>pertanian<br>ramah<br>lingkungan,<br>berkelanjutan<br>yang<br>berwawasan                                                                                                    | Teknologi<br>Pengendalian<br>OPT spesifik<br>lokasi<br>4. Meningkatkan<br>kualitas dan<br>kuantitas<br>sumber daya<br>manusia                                                                                                    | Pertanian (BIP) Jambi<br>yang semula<br>merupakan Unit<br>Pelaksana Teknis (UPT)<br>dari Badan Diklat<br>Pertanian, kini menjadi<br>unit keria / UPT Badan<br>Litbang Pertanian<br>Jakarta yang<br>ditempatkan di daerah.                                                                                                    | tersebut, Kepala Balai<br>mempunyai fungsi:<br>1. Menyusunan rencana<br>pembangunan teknis<br>operasional di bidang<br>perlindungan tanaman<br>tanaman pangan,<br>hortikultura dan<br>Peternakan                                                                                                    |

**Gambar 5.20 Halaman Menu Data Profil**

#### 19. Halaman Menu Data Tambah Profil

Tampilan *input* menu data tambah profil digunakan untuk membuat *form* input Data Tambah profil . Hasil rancangan *form* Data Tambah profil ini pada gambar 5.21 ini merupakan implementasi dari rancangan Menu data tambah profil pada gambar 4.64

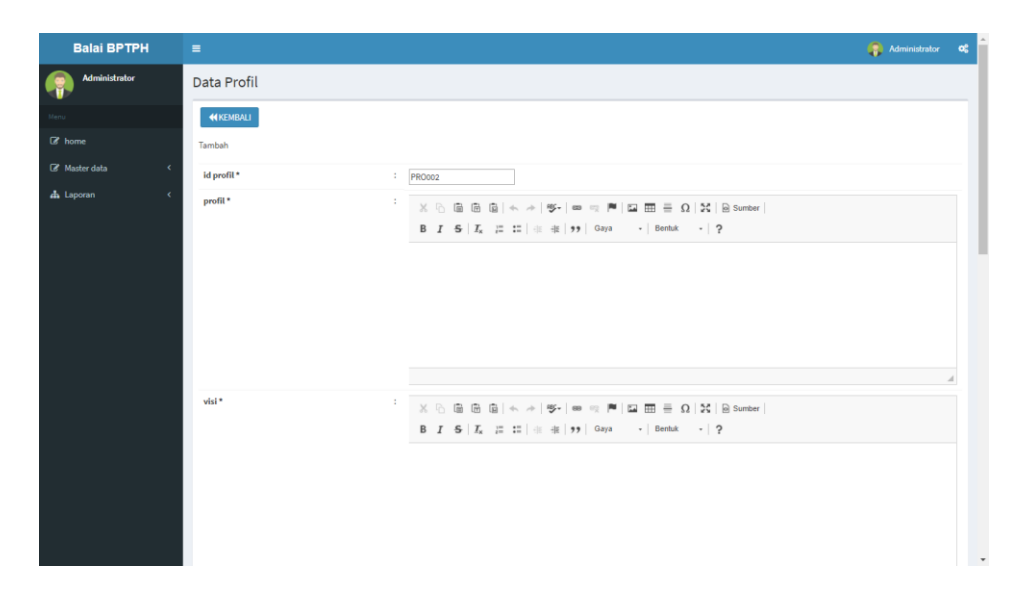

**Gambar 5.21 Halaman Menu Data Tambah Profil**

20. Halaman Menu Data Edit Profil

Tampilan *input* menu data edit profil digunakan untuk membuat *form* input Data edit profil. Hasil rancangan *form* Data edit profil ini pada gambar 5.22 ini merupakan implementasi dari rancangan Menu data edit profil pada gambar 4.65

| <b>Balai BPTPH</b>         | <b>Administrator</b><br>$\equiv$<br>œ                                                                                                    |
|----------------------------|----------------------------------------------------------------------------------------------------|
| <b>Administrator</b>       | Data Profil                                                                                                    |
|                            | <b>KEMBALI</b>                                                                                                    |
| <b>Q</b> home              | Edit                                                                                                    |
| <b>EX</b> Master data<br>٠ | id profil <sup>*</sup><br>41<br><b>PRO001</b>                                                                                                    |
| da Laporan<br>٠            | profil <sup>*</sup><br>÷<br>$ \mathfrak{G}^*  =  \mathfrak{G}^*  =  \mathfrak{G}^* $ $ \mathfrak{G}^*  =  \mathfrak{G}^* $ $ \mathfrak{G}^*  =  \mathfrak{G}^* $<br><b>X 5</b><br>■ 田 国 本 →<br><b>PROFIL</b><br>Balai Pengkajian Teknologi Pertanian (BPTP) Balitbangtan Jambi merupakan salah satu unit pelaksana teknis Eselon 3 Badan Litbang<br>Pertanian, vang secara hirarkis merupakan Bussines Unit Balitbangtan, Berdasarkan hierachical strategic plan, maka BPTP menyusun<br>Rencana Aksi dari Visi, Misi, Kebijakan, dan Program Badan Litbang Pertanian, yang selanjutnya pada tataran rencana strategis BPTP<br>(functional unit) dituangkan menjadi Rencana Operasional.<br>Oleh karena itu, visi, misi, kebijakan, stretegi, dan program Badan Litbang Misi Balitbangtan 2015-2019 mengacu pada Visi dan Misi<br>Kementerian Pertanian, yang selanjutnya akan menjadi visi, misi, kebijakan, strategi, dan program seluruh satuan kerja Badan Litbang<br>Pertanian, termasuk BBP2TP dan BPTP. |
|                            | visi.*<br>$X \odot \mathbb{R}$ in $\mathbb{R}$ and $\Rightarrow$ ( if $\mathbb{S}$ - ) we can get $\mathbb{R}$ in $\mathbb{R}$ in $\mathbb{R}$ in $\mathbb{R}$ in $\mathbb{R}$ in $\mathbb{R}$ in $\mathbb{R}$ in $\mathbb{R}$ in $\mathbb{R}$ is sumber.<br>$-$ Bentuk $-$ 2<br>Visi<br>Visi dari Balai Perlindungan Tanaman Pangan dan Hortikultura (BPTPH) adalah terwujudnya sistem pengamanan areal tanaman pangan dan<br>hortikultura dari serangan OPT dan terkena DPI (bencana alam bidang pertanian) dan adaptasi perubahan iklim dalam sistem pertanian ramah<br>lingkungan, berkelanjutan yang berwawasan agribisnis demi meningkatkan kesejahteraan kemandirian petani.<br>٠                                                                                                    |

**Gambar 5.22 Halaman Menu Data Edit Profil**

#### 21. Halaman Menu Data Tanaman

Tampilan *input* menu data tanaman digunakan untuk membuat *form* input Data tanaman Hasil rancangan *form* Data tanaman ini pada gambar 5.23 ini merupakan implementasi dari rancangan Menu data tanaman pada gambar 4.66

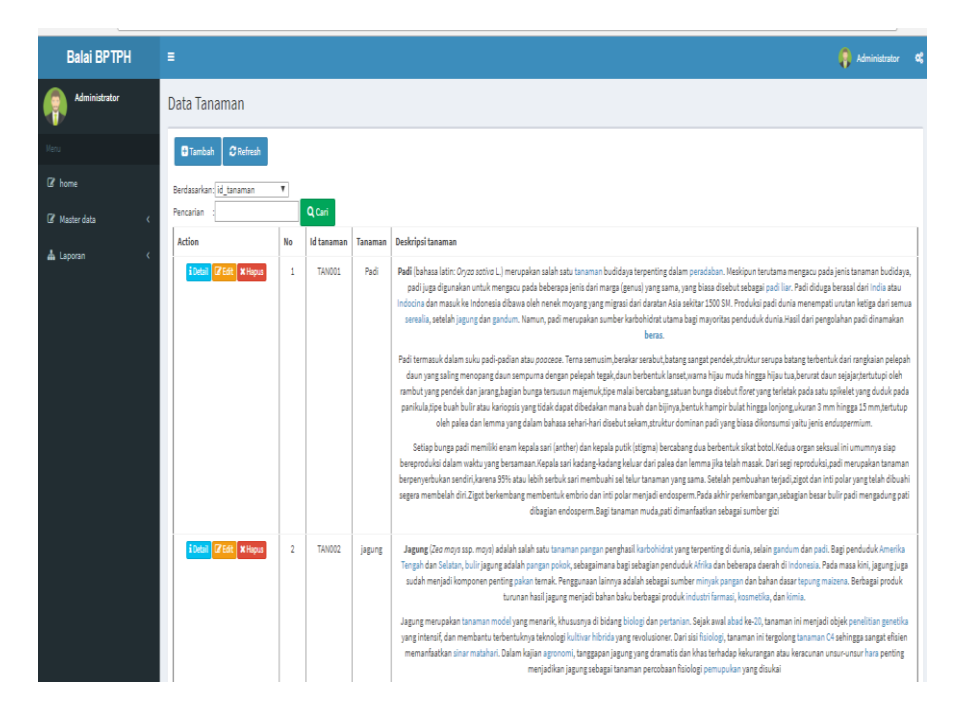

**Gambar 5.23 Halaman Menu Data Tanaman**

#### 22. Halaman Menu Data Tambah Tanaman

Tampilan *input* menu data tambah tanaman digunakan untuk membuat *form* input Data Tambah tanaman. Hasil rancangan *form* Data Tambah tanaman ini pada gambar 5.24 ini merupakan implementasi dari rancangan Menu data tambah tanaman pada gambar 4.67

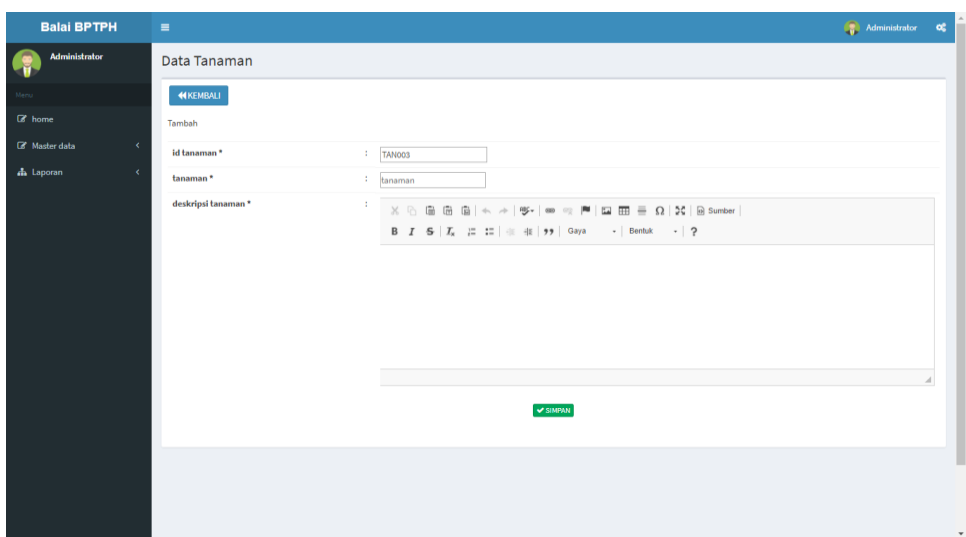

**Gambar 5.24 Halaman Menu Data Tambah Tanaman**

## 23. Halaman Menu Data Edit Tanaman

Tampilan *input* menu data edit tanaman digunakan untuk membuat *form* input Data edit tanaman . Hasil rancangan *form* Data edit tanaman ini pada gambar 5.25 ini merupakan implementasi dari rancangan Menu data edit tanaman pada gambar 4.68

| <b>Balai BPTPH</b>                 | $\equiv$                                                                                                    | Administrator | <b>og</b> |           |
|------------------------------------|----------------------------------------------------------------------------------------------------|---------------|-----------|-----------|
| <b>Administrator</b>               | Data Tanaman                                                                                                    |               |           |           |
| Menu                               | <b>KEMBALI</b>                                                                                                    |               |           |           |
| E home                             | Edit                                                                                                    |               |           |           |
| <b>B</b> Master data<br>$\epsilon$ | id tanaman *<br>TAN001                                                                                                    |               |           |           |
| dh Laporan<br>$\epsilon$           | tanaman*<br>$\frac{1}{2}$ padi                                                                                                    |               |           |           |
|                                    | deskripsi tanaman *<br>÷<br>$\mathbb{X} \, \odot \, \bar{\boxplus} \, \bar{\boxplus} \, \bar{\boxplus} \,  \, \leftarrow \, \rightarrow \,  \, \mathfrak{B}^{\perp} \,   \, \mathfrak{m} \, \Leftrightarrow \,  \, \mathfrak{M} \,   \, \mathfrak{W} \, \boxplus \, \bar{\boxplus} \, \bar{\boxplus} \, \bar{\boxplus} \, \bar{\boxplus} \, \bar{\boxplus} \, \bar{\boxplus} \, \bar{\boxplus} \, \bar{\boxplus} \, \bar{\boxplus} \, \bar{\boxplus} \, \bar{\boxplus} \, \bar{\boxplus} \, \bar{\boxplus} \, \bar{\boxplus$<br>B $I$ $S$ $ I_x$ $ z $ $ z $ $ $ $ z $ $ y $ $ $ $ 3$ aya $ z $ $ $ Bentuk $ z $ $ 2$<br>kadar air:<br>masa panen:<br>informasi lainnya<br>V UPDATE |               |           |           |
|                                    |                                                                                                    |               |           | $\ddot{}$ |

**Gambar 5.25 Halaman Menu Data Edit Tanaman**

## 24. Halaman Menu Data *Gallery*

Tampilan *input* menu data *Gallery* digunakan untuk membuat *form* input Data *gallery* Hasil rancangan *form* Data *gallery* ini pada gambar 5.26 ini merupakan implementasi dari rancangan Menu data *gallery* pada gambar 4.69

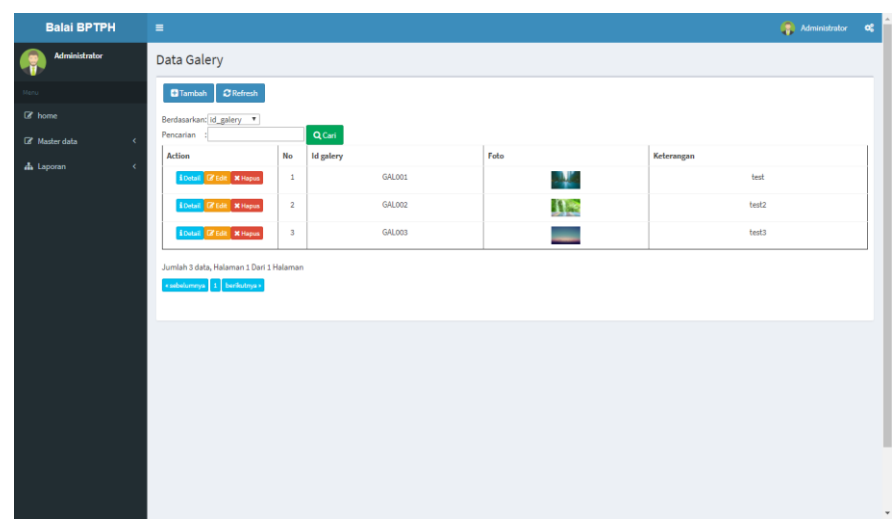

#### **Gambar 5.26 Halaman Menu Data Galery**

#### 25. Halaman Menu Data Tambah *Gallery*

Tampilan *input* menu data tambah *gallery* digunakan untuk membuat *form* input Data Tambah *gallery.* Hasil rancangan *form* Data Tambah *gallery* ini pada gambar 5.27 ini merupakan implementasi dari rancangan Menu data tambah *gallery* pada gambar 4.70

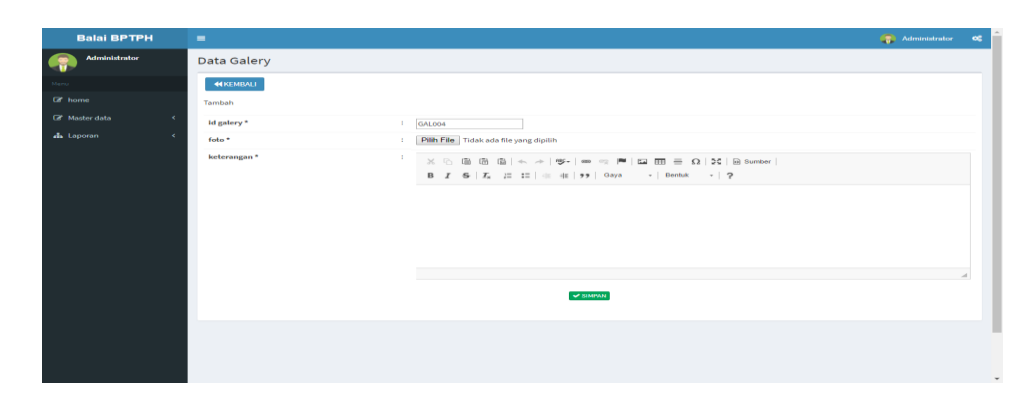

**Gambar 5.27 Halaman Menu Data Tambah** *Gallery*

### 26. Halaman Menu Data Edit *Gallery*

Tampilan *input* menu data edit *gallery* digunakan untuk membuat *form* input Data edit *gallery* . Hasil rancangan *form* Data edit *gallery* ini pada gambar 5.28 ini merupakan implementasi dari rancangan Menu data edit *gallery* pada gambar 4.71

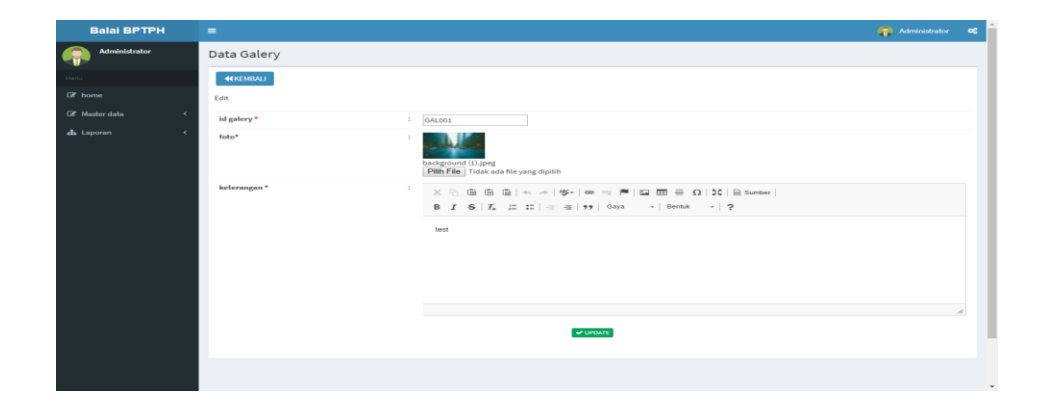

# **Gambar 5.28 Halaman Menu Data Edit** *Gallery*

## 27. Halaman Menu Data Menu utama

Tampilan *input* menu data Menu utama pada gambar 5.29 ini merupakan implementasi dari rancangan Menu data Menu utama pada gambar 4.72

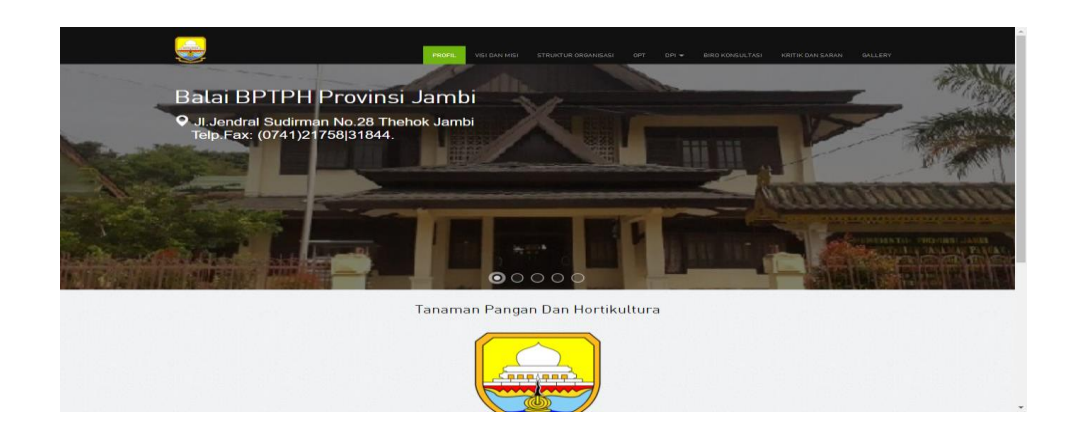

**Gambar 5.29 Halaman Menu Data Menu utama (Pengunjung)**

28. Halaman Menu Data Profil

Tampilan *input* menu data Profil pada gambar 5.30 ini merupakan implementasi dari rancangan Menu data Profil pada gambar 4.73

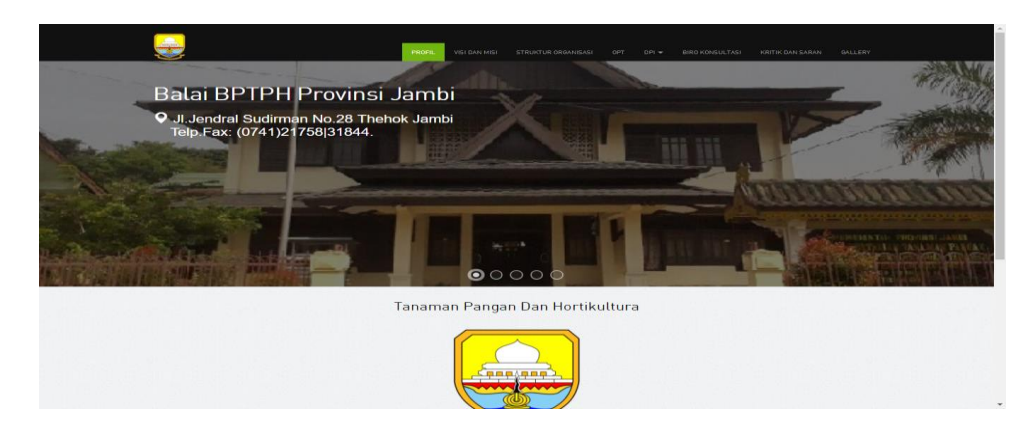

# **Gambar 5.30 Halaman Menu Data Profil (Pengunjung)**

29. Halaman Menu Data Visi dan Misi

Tampilan *input* menu data Visi dan Misi pada gambar 5.31 ini merupakan implementasi dari rancangan Menu data Visi dan Misi pada gambar 4.74

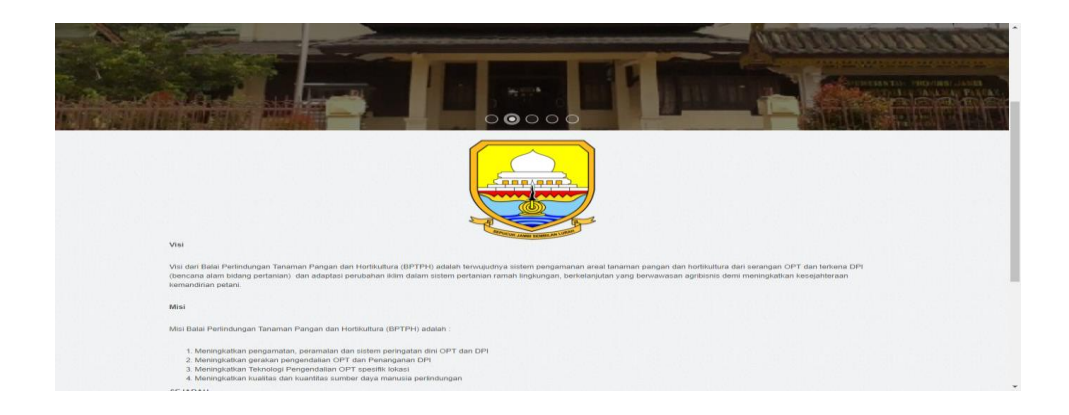

**Gambar 5.31 Halaman Menu Data Visi dan Misi (Pengunjung)**

# 30. Halaman Menu Data Struktur Organisasi

Tampilan *input* menu data Struktur Organisasi pada gambar 5.32 ini merupakan implementasi dari rancangan Menu data Struktur Organisasi pada gambar 4.75

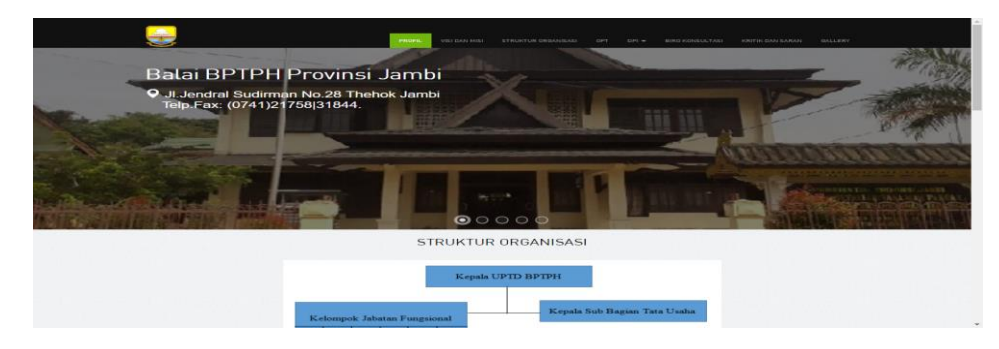

**Gambar 5.32 Halaman Menu Data Struktur Organisasi (Pengunjung)**

31. Halaman Menu Data OPT

Tampilan *input* menu data OPT pada gambar 5.33 ini merupakan implementasi dari rancangan Menu data OPT pada gambar 4.76

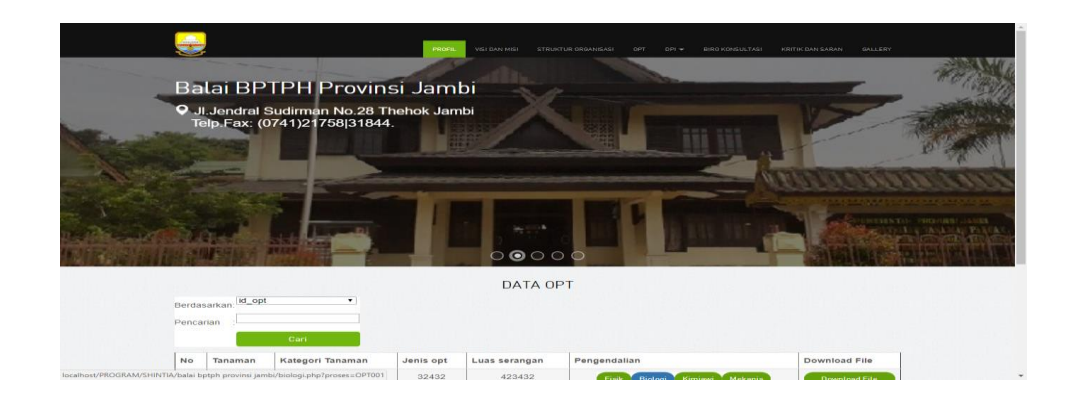

**Gambar 5.33 Halaman Menu Data OPT (Pengunjung)**

# 32. Halaman Menu Data DPI

Tampilan *input* menu data DPI pada gambar 5.34 ini merupakan implementasi dari rancangan Menu data DPI pada gambar 4.77

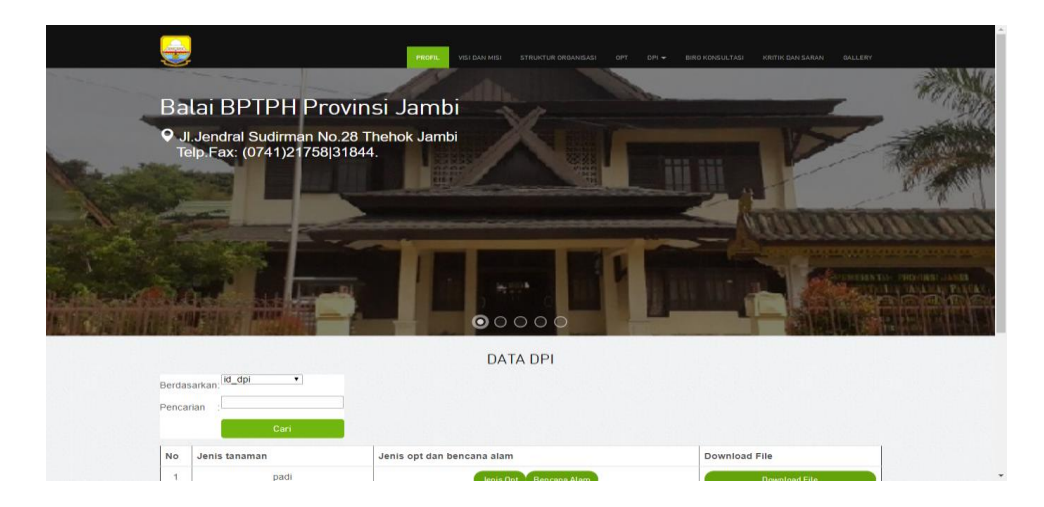

**Gambar 5.34 Halaman Menu Data DPI (Pengunjung)**

33. Halaman Menu Data Biro Konsultasi

Tampilan *input* menu data Biro Konsultasi pada gambar 5.35 ini merupakan implementasi dari rancangan Menu data Biro Konsultasi pada gambar 4.78

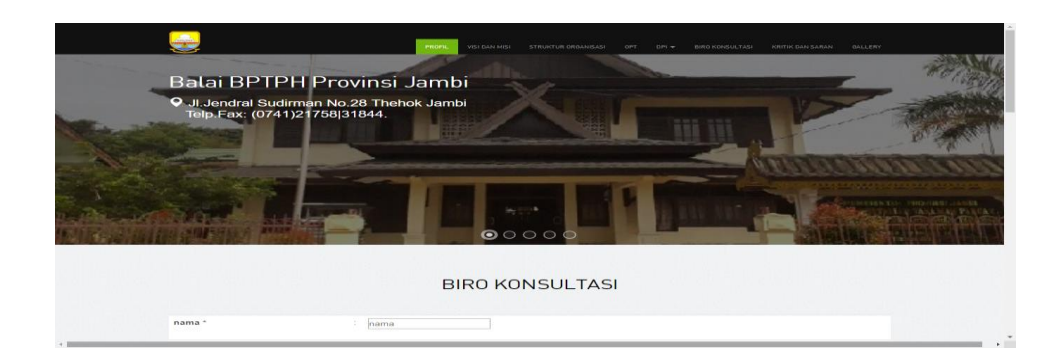

### **Gambar 5.35 Halaman Menu Data Biro Konsultasi (Pengunjung)**

## 34. Halaman Menu Data Kritik dan saran

Tampilan *input* menu data Kritik dan saran pada gambar 5.36 ini merupakan implementasi dari rancangan Menu data Kritik dan saran pada gambar 4.79

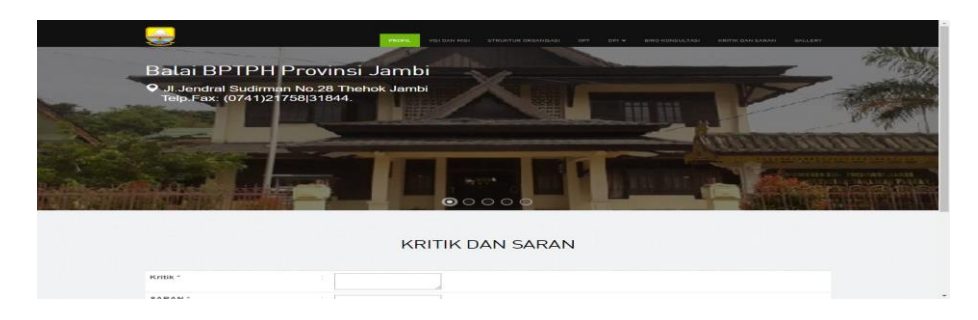

# **Gambar 5.36 Halaman Menu Data Kritik dan saran (Pengunjung)**

35. Halaman Menu Data *Gallery*

Tampilan *input* menu data Gallery pada gambar 5.37 ini merupakan implementasi dari rancangan Menu data *Gallery* pada gambar 4.80

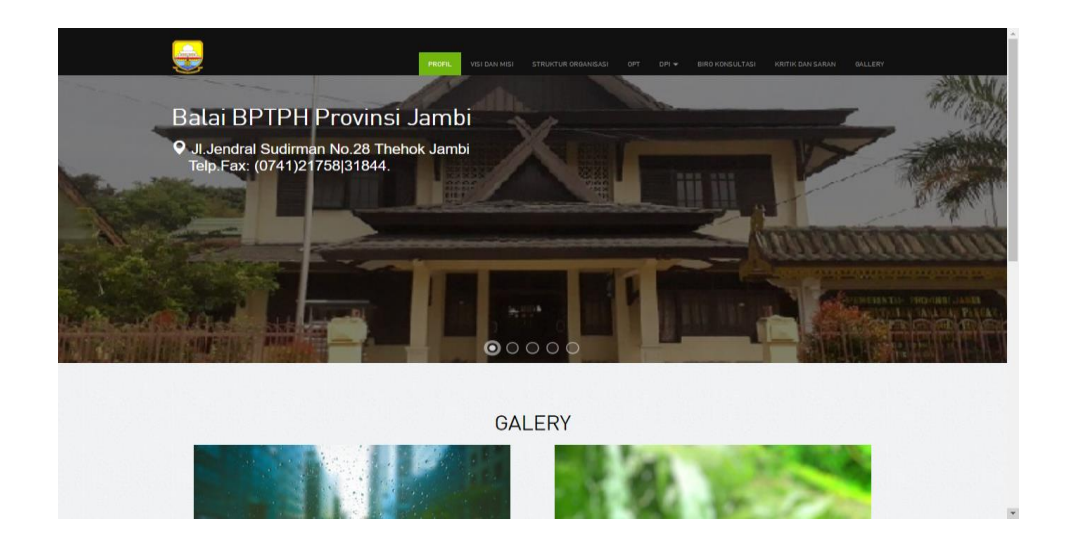

**Gambar 5.37 Halaman Menu Data** *Gallery* **(Pengunjung)**

# **5.2 PENGUJIAN SISTEM PERANGKAT LUNAK**

 Pengujian sistem dilakukan untuk memastikan bahwa *software* (*black box)* yang telah dibuat telah sesuai desainnya dan semua fungsi dapat dipergunakan dengan baik tanpa ada kesalahan.

1. Pengujian Halaman Menu Login

Pengujian login digunakan untuk memastikan bahwa Halaman Menu login telah dapat digunakan dengan baik dan sesuai dengan fungsinya.

| <b>Modul</b> yang<br>diuji | <b>Prosedur</b><br>Pengujian                                                                                                    | <b>Masukan</b>                                                     | Keluaran                                                             | Hasil yang<br>didapat                                                       | Kesimpulan |
|----------------------------|----------------------------------------------------------------------------------------------------|--------------------------------------------------------------------|----------------------------------------------------------------------|-----------------------------------------------------------------------------|------------|
| Halaman<br>Menu Login      | Buka aplikasi<br>Tampilkan<br>Halaman<br>Menu login<br>Input<br><i>username</i> dan<br>password<br>benar<br>Klik tombol<br>Login | <i>Username</i><br>dan<br>Password<br>Klik<br>۰<br>tombol<br>Login | User masuk<br>Ke dalam<br>Sistem dan<br>Dapat<br>Mengakses<br>Sistem | User masuk<br>Ke dalam<br>Sistem dan<br>Dapat<br>Mengakses<br><b>Sistem</b> | Baik       |
|                            | Buka aplikasi<br>Tampilkan                                                                                                    | <i>Username</i><br>dan                                             | Tampil<br>pesan                                                      | User tidak<br>masuk ke                                                      | Baik       |

**Tabel 5.1 Pengujian Halaman Menu Login**

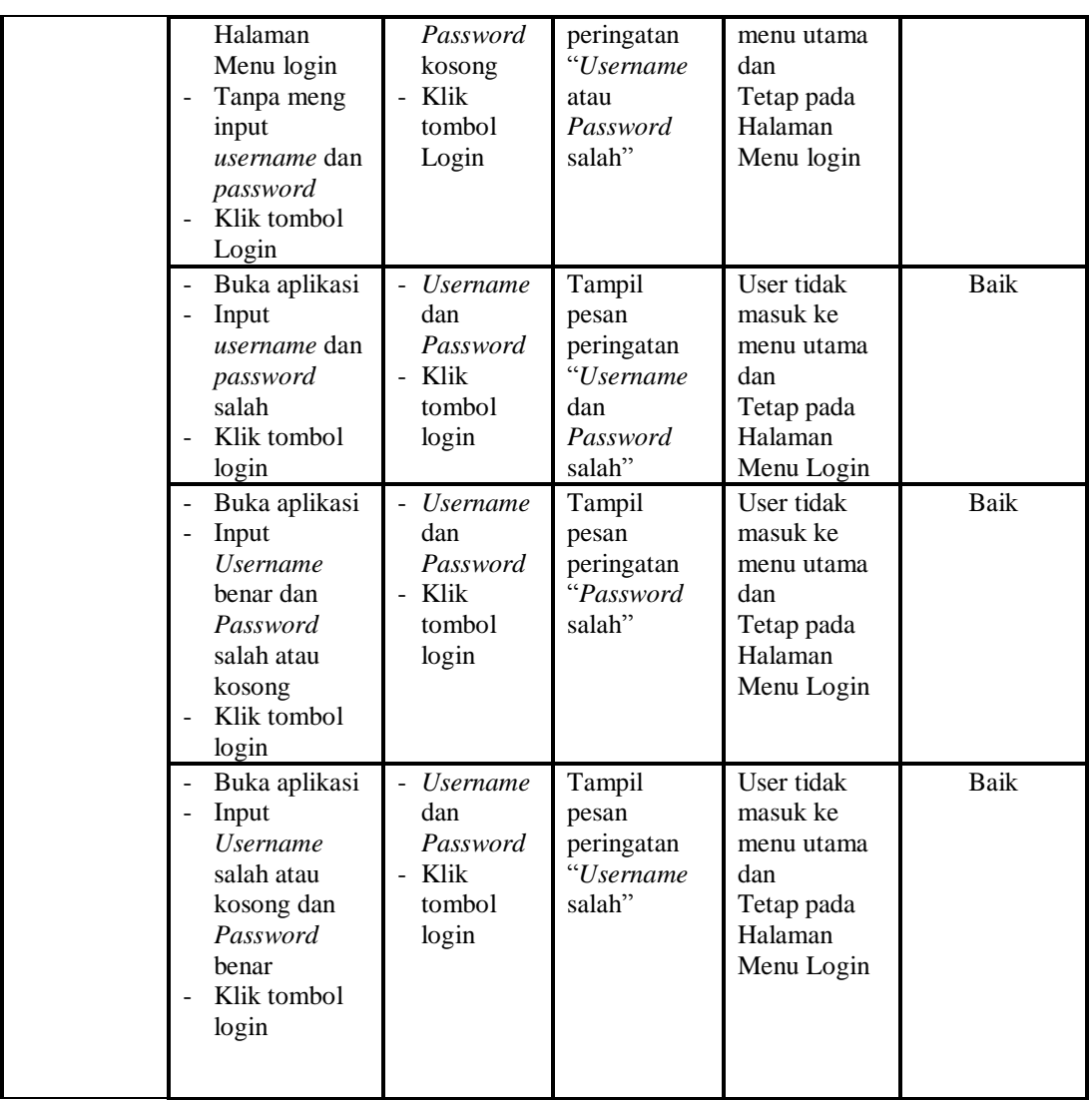

# 2. Pengujian Halaman Menu Utama

Pengujian menu utama digunakan untuk memastikan bahwa Halaman Menu utama telah dapat digunakan dengan baik dan sesuai dengan fungsinya.

| Modul<br>yang diuji      | <b>Prosedur</b><br>pengujian                        | <b>Masukan</b> | Keluaran                        | Hasil yang<br>didapat                           | Kesimpulan |
|--------------------------|-----------------------------------------------------|----------------|---------------------------------|-------------------------------------------------|------------|
| Halaman<br>menu<br>utama | Berhasil login<br>-<br>Tampilkan<br>-<br>menu utama | Login          | Tampil<br>halaman menu<br>utama | Tampil<br>halaman menu<br>utama beserta<br>menu | Baik       |

**Tabel 5.2 Pengujian Halaman Menu Utama**

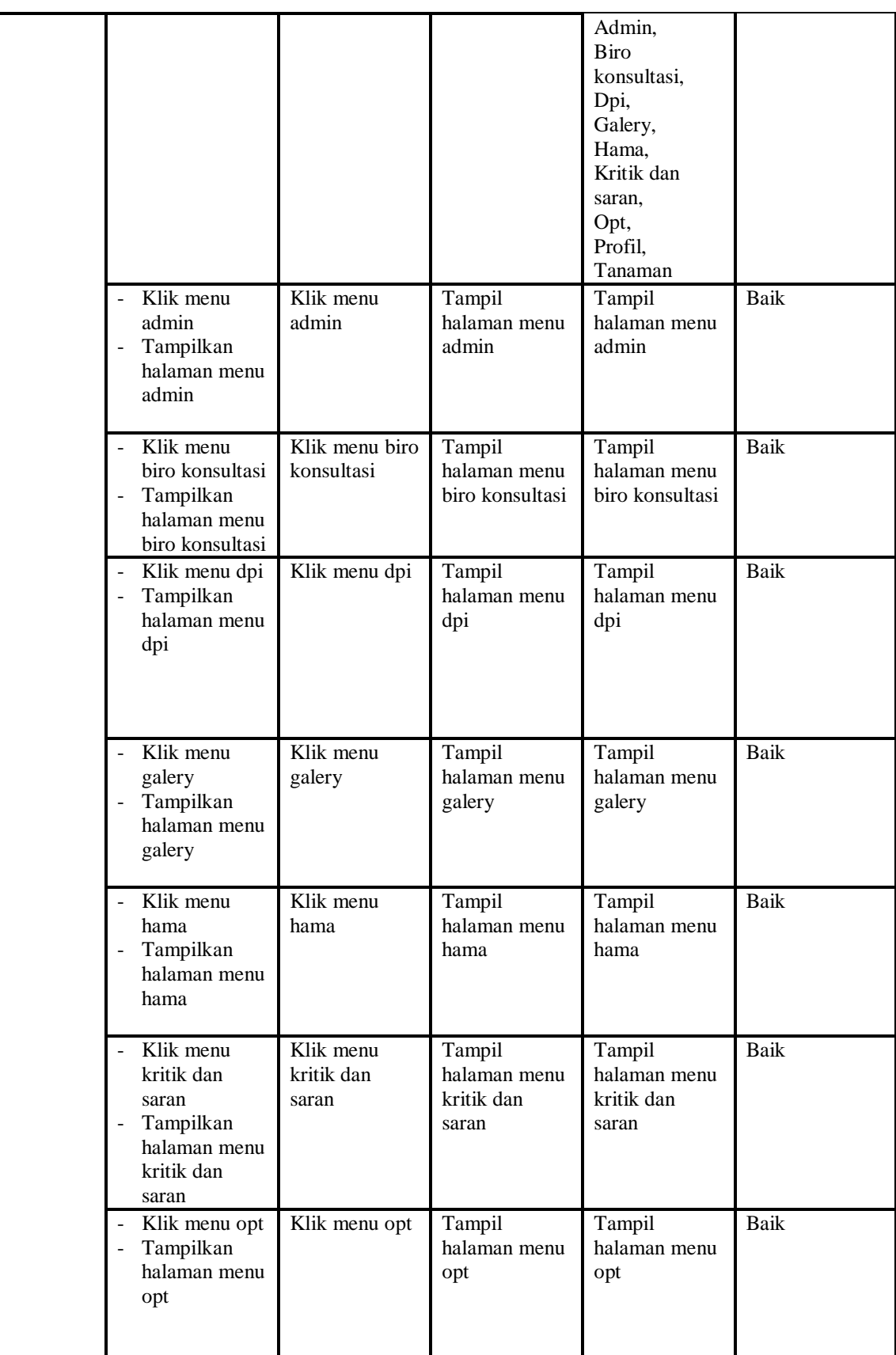

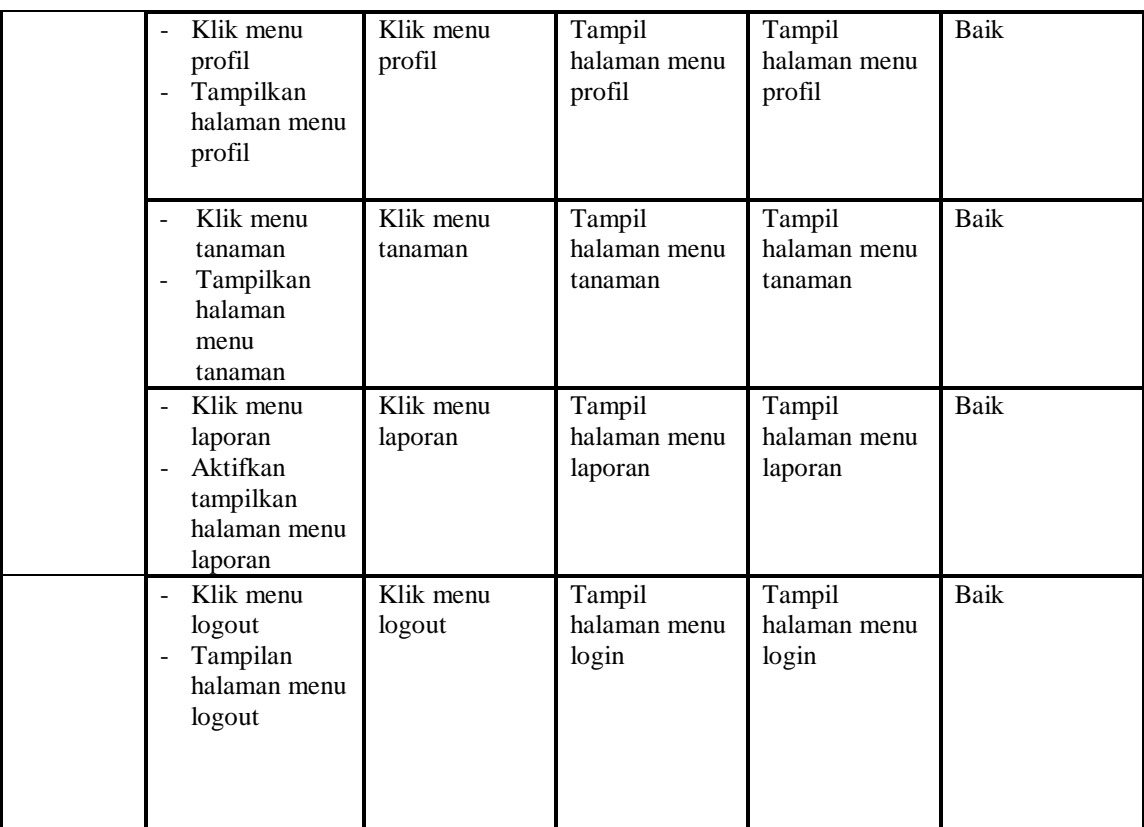

# 3. Pengujian Menu Admin

Pengujian menu data Admin digunakan untuk memastikan fungsi tambah, Halaman Menu edit, fungsi cari dan fungsi hapus data Admin dapat digunakan sesuai dengan fungsinya.

| Modul<br>yang<br>diuji  | <b>Prosedur</b><br>Pengujian                                          | <b>Masukan</b>                                   | <b>Keluaran</b>                                | Hasil yang<br>didapat                            | Kesimpulan |
|-------------------------|-----------------------------------------------------------------------|--------------------------------------------------|------------------------------------------------|--------------------------------------------------|------------|
| Tambah<br>data<br>Admin | Klik tombol<br>tambah<br>Tampilkan<br>۰<br>halaman<br>tambah<br>Admin | Input data<br>Admin<br>lengkap<br>Klik<br>simpan | Tampil pesan<br>"Data<br>berhasil<br>ditambah" | Tampilkan<br>data yang<br>ditambah pada<br>Tabel | Baik       |

**Tabel 5.3 Pengujian Halaman Menu Admin**

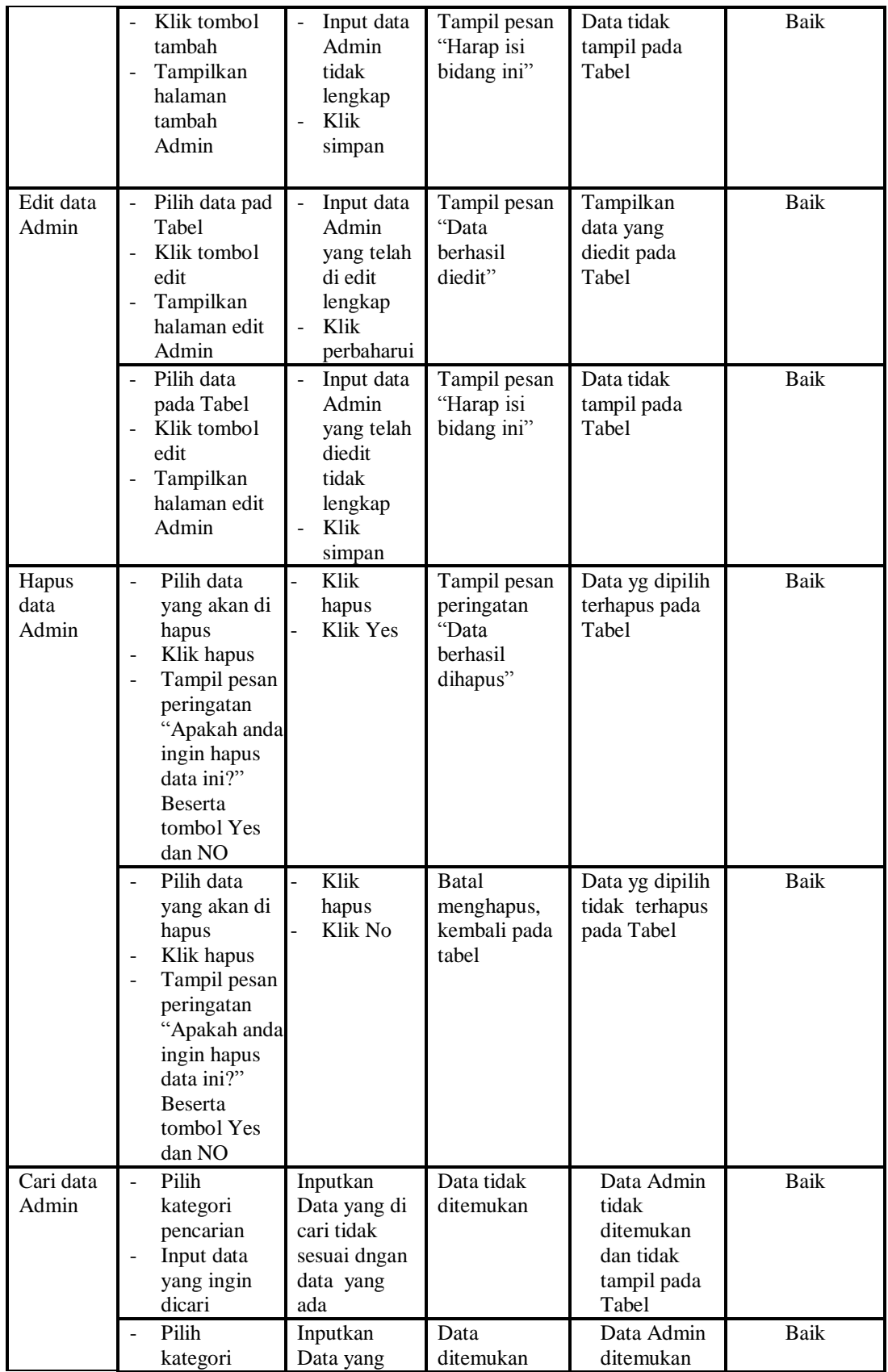

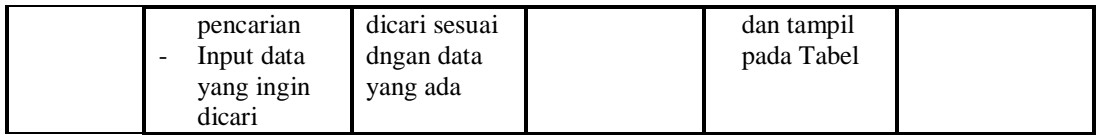

# 4. Pengujian Menu Biro Konsultasi

Pengujian menu data Biro Konsultasi digunakan untuk memastikan fungsi tambah, Halaman Menu edit, fungsi cari dan fungsi hapus data Biro Konsultasi dapat digunakan sesuai dengan fungsinya.

| <b>Modul</b><br>yang<br>diuji          | Prosedur<br>Pengujian                                                                                                    | <b>Masukan</b>                                                                                                    | Keluaran                                                       | <b>Hasil</b> yang<br>didapat                    | Kesimpulan  |
|----------------------------------------|----------------------------------------------------------------------------------------------------|----------------------------------------------------------------------------------------------------|----------------------------------------------------------------|-------------------------------------------------|-------------|
| Edit data<br><b>Biro</b><br>Konsultasi | Pilih data pad<br>Tabel<br>Klik tombol<br>edit<br>Tampilkan<br>halaman edit<br><b>Biro</b><br>Konsultasi                                                                                                    | Input data<br>Biro<br>Konsultasi<br>yang telah<br>di edit<br>lengkap<br>Klik<br>perbaharui                             | Tampil<br>pesan "Data<br>berhasil<br>diedit"                   | Tampilkan<br>data yang<br>diedit pada<br>Tabel  | Baik        |
|                                        | Pilih data<br>pada Tabel<br>Klik tombol<br>$\overline{a}$<br>edit<br>Tampilkan<br>halaman edit<br><b>Biro</b><br>Konsultasi                                                                                                    | Input data<br>$\frac{1}{2}$<br><b>Biro</b><br>Konsultasi<br>yang telah<br>diedit<br>tidak<br>lengkap<br>Klik<br>simpan | Tampil<br>pesan<br>"Harap isi<br>bidang ini"                   | Data tidak<br>tampil pada<br>Tabel              | <b>Baik</b> |
| Hapus<br>data Biro<br>Konsultasi       | Pilih data<br>$\overline{\phantom{a}}$<br>yang akan di<br>hapus<br>Klik hapus<br>$\blacksquare$<br>Tampil pesan<br>$\blacksquare$<br>peringatan<br>"Apakah anda<br>ingin hapus<br>data ini?"<br><b>Beserta</b><br>tombol Yes<br>dan NO | Klik hapus<br>$\overline{a}$<br>Klik Yes                                                                               | Tampil<br>pesan<br>peringatan<br>"Data<br>berhasil<br>dihapus" | Data yg dipilih<br>terhapus pada<br>Tabel       | <b>Baik</b> |
|                                        | Pilih data<br>yang akan di<br>hapus<br>Klik hapus<br>Tampil pesan                                                                                                    | Klik hapus<br>÷,<br>Klik No                                                                                            | Batal<br>menghapus,<br>kembali<br>pada tabel                   | Data yg dipilih<br>tidak terhapus<br>pada Tabel | <b>Baik</b> |

**Tabel 5.4 Pengujian Halaman Menu Biro Konsultasi**

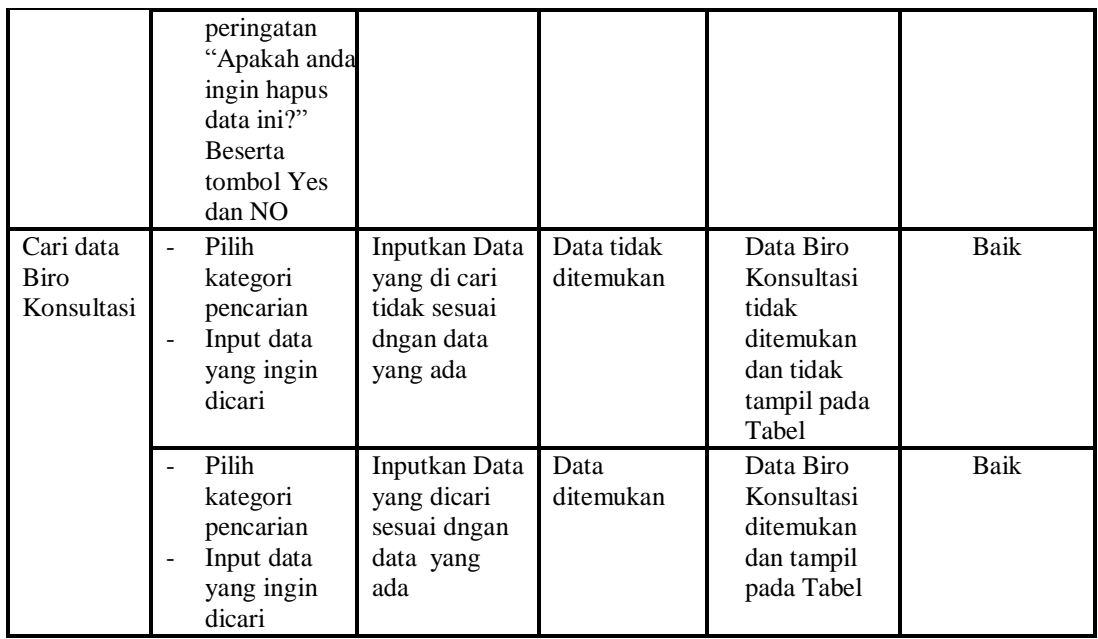

# 5. Pengujian Menu DPI

Pengujian menu data DPI digunakan untuk memastikan fungsi tambah, Halaman Menu edit, fungsi cari dan fungsi hapus data DPI dapat digunakan sesuai dengan fungsinya.

| Modul<br>yang diuji       | <b>Prosedur</b><br>Pengujian                                                                                                    | <b>Masukan</b>                                                           | Keluaran                                                                                       | Hasil yang<br>didapat                                                  | Kesimpulan |
|---------------------------|----------------------------------------------------------------------------------------------------|--------------------------------------------------------------------------|------------------------------------------------------------------------------------------------|------------------------------------------------------------------------|------------|
| Input data<br><b>DPI</b>  | Input data<br>$\overline{\phantom{a}}$<br>Klik tombol<br>$\overline{\phantom{a}}$<br>input<br>Tampilkan<br>halaman<br>input DPI | Input data<br>$\overline{\phantom{0}}$<br>DPI<br>lengkap<br>Klik input   | Tampil pesan<br>"Data<br>berhasil<br>ditambah"                                                 | Tampilkan<br>data yang<br>ditambah pada<br>Tabel                       | Baik       |
|                           | Input data<br>$\overline{\phantom{a}}$<br>Klik tombol<br>input<br>Tampilkan<br>halaman<br>input DPI                             | Input data<br>DPI tidak<br>lengkap<br>Klik input                         | Tampil pesan<br>"Harap isi<br>bidang ini"                                                      | Data tidak<br>tampil pada<br>Tabel                                     | Baik       |
| Proses data<br><b>DPI</b> | Input data ke<br>datatabel<br>Klik tombol<br>proses                                                                             | Input data<br>$\overline{a}$<br>ke datatabel<br>Klik<br>tombol<br>proses | Data<br>terhapus<br>dari Tabel<br>Data<br>$\overline{\phantom{0}}$<br>tersimpan<br>di database | - Data<br>terhapus dari<br>Tabel<br>- Data<br>tersimpan di<br>database | Baik       |

**Tabel 5.5 Pengujian Halaman Menu DPI**

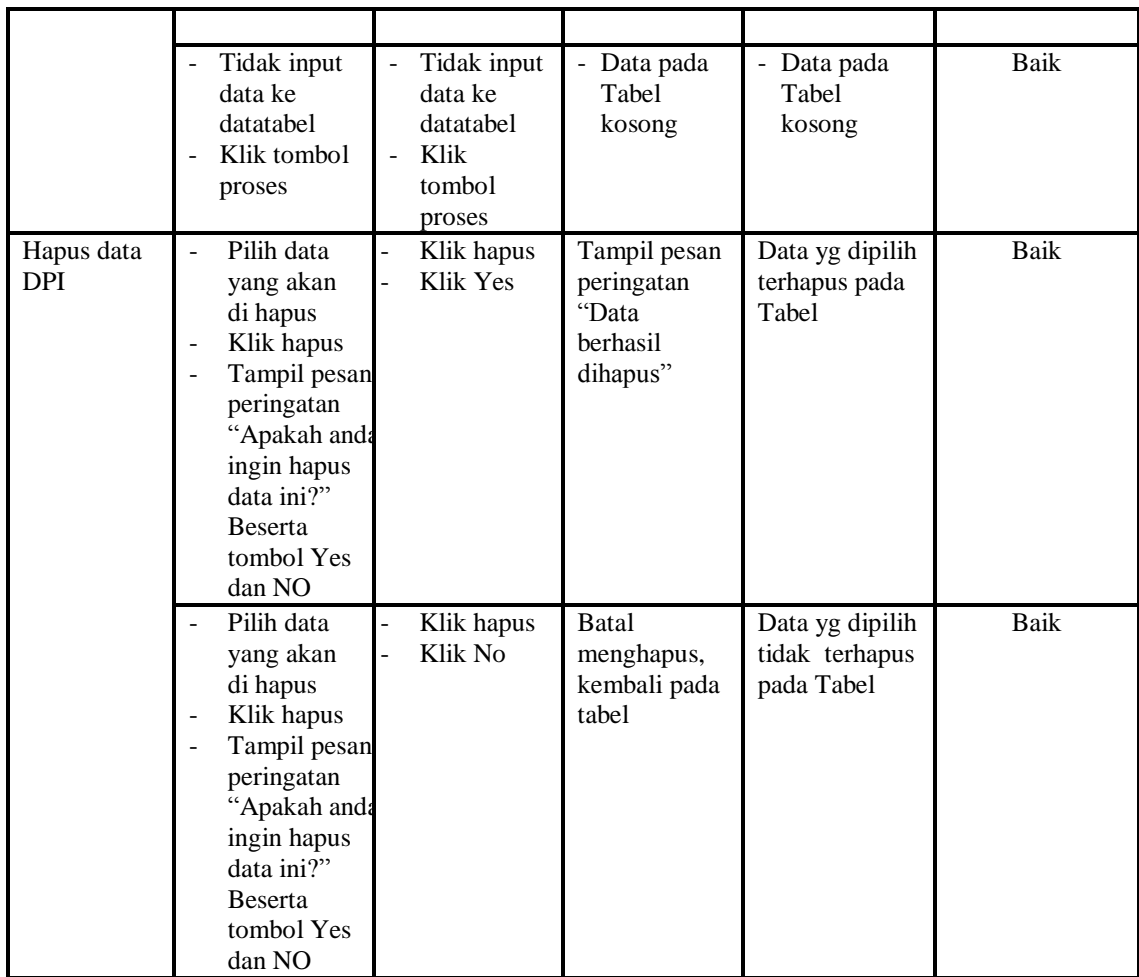

# 6. Pengujian Menu *Gallery*

Pengujian menu data *Gallery* digunakan untuk memastikan fungsi tambah, Halaman Menu edit, fungsi cari dan fungsi hapus data *Gallery* dapat digunakan sesuai dengan fungsinya.

|                            |                                                                            | <u>ு</u>                                                |                                                | $\overline{ }$                                   |            |
|----------------------------|----------------------------------------------------------------------------|---------------------------------------------------------|------------------------------------------------|--------------------------------------------------|------------|
| <b>Modul</b> yang<br>diuji | <b>Prosedur</b><br>Pengujian                                               | <b>Masukan</b>                                          | Keluaran                                       | <b>Hasil</b><br>yang<br>didapat                  | Kesimpulan |
| Input data<br>Galery       | Input data<br>Klik tombol<br>input<br>Tampilkan<br>halaman<br>input Galery | Input data<br>-<br>Galery<br>lengkap<br>Klik input<br>۰ | Tampil<br>pesan "Data<br>berhasil<br>ditambah" | Tampilkan<br>data yang<br>ditambah<br>pada Tabel | Baik       |

**Tabel 5.6 Pengujian Halaman Menu Galery**

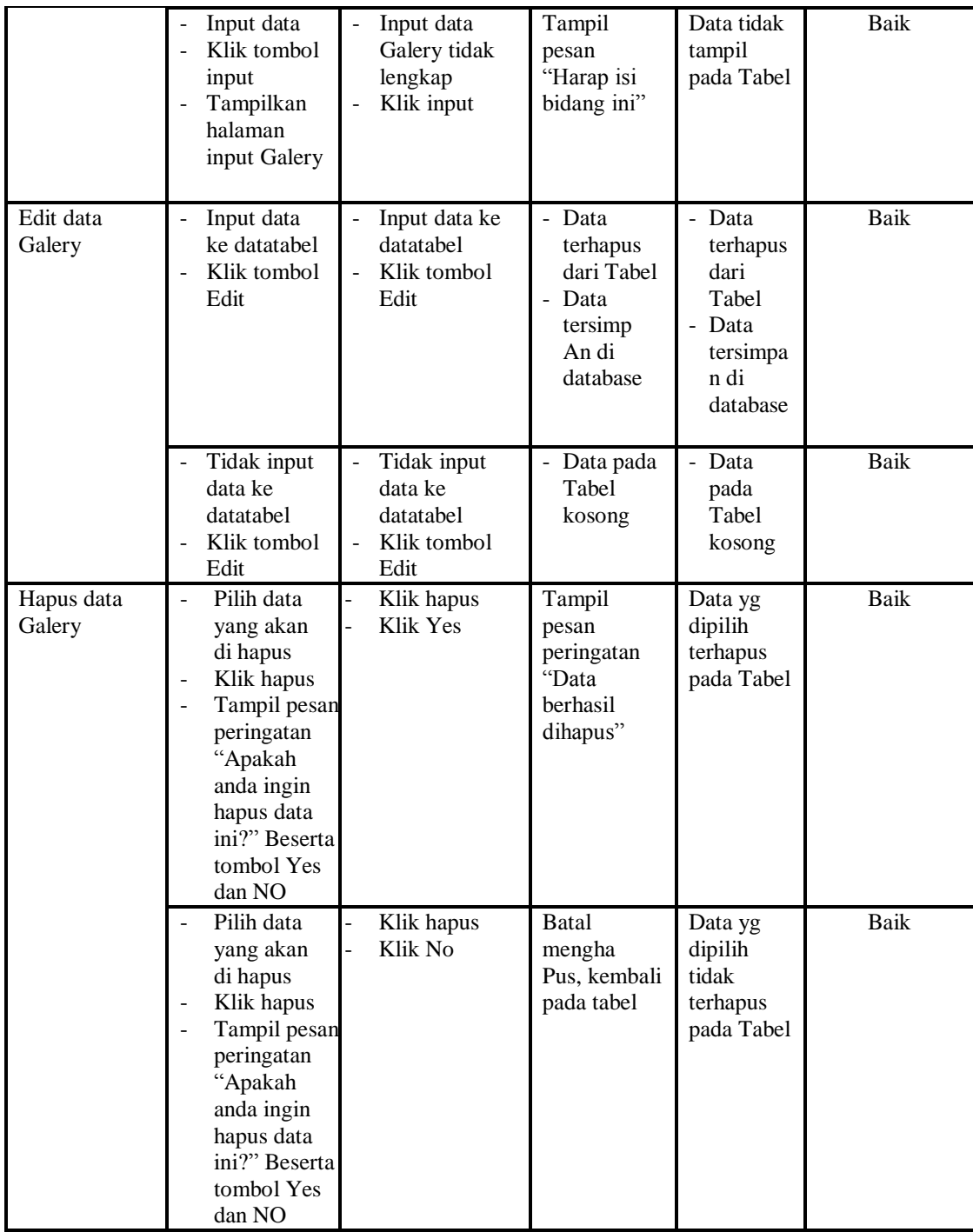

# 7. Pengujian Menu Hama

Pengujian menu data Hama digunakan untuk memastikan fungsi tambah, Halaman Menu edit, fungsi cari dan fungsi hapus data Hama dapat digunakan sesuai dengan fungsinya.

| <b>Modul</b> yang<br>diuji | <b>Prosedur</b><br>Pengujian                                                                                                    | <b>Masukan</b>                                                                               | <b>Keluaran</b>                                                         | <b>Hasil</b> yang<br>didapat                                              | Kesimpulan  |
|----------------------------|----------------------------------------------------------------------------------------------------|----------------------------------------------------------------------------------------------|-------------------------------------------------------------------------|---------------------------------------------------------------------------|-------------|
| Input data<br>Hama         | Input data<br>Klik tombol<br>$\overline{a}$<br>input<br>Tampilkan<br>halaman<br>input Hama                                                                                                    | $\overline{a}$<br>Input data<br>Hama<br>lengkap<br>Klik input                                | Tampil<br>pesan "Data<br>berhasil<br>ditambah"                          | Tampilkan<br>data yang<br>ditambah<br>pada Tabel                          | Baik        |
|                            | Input data<br>Klik tombol<br>input<br>Tampilkan<br>$\overline{a}$<br>halaman<br>input Hama                                                                                                    | Input data<br>$\overline{a}$<br>Hama tidak<br>lengkap<br>Klik input                          | Tampil<br>pesan<br>"Harap isi<br>bidang ini"                            | Data tidak<br>tampil pada<br>Tabel                                        | Baik        |
| Edit data<br>Hama          | Input data<br>$\frac{1}{2}$<br>ke datatabel<br>Klik tombol<br>Edit                                                                                                    | Input data<br>$\overline{a}$<br>ke datatabel<br>Klik tombol<br>Edit                          | - Data<br>terhapus<br>dari Tabel<br>- Data<br>tersimp an<br>di database | - Data<br>terhapus<br>dari Tabel<br>- Data<br>tersimpan<br>di<br>database | <b>Baik</b> |
|                            | Tidak input<br>data ke<br>datatabel<br>Klik tombol<br>÷,<br>Edit                                                                                                    | Tidak input<br>$\frac{1}{2}$<br>data ke<br>datatabel<br>Klik tombol<br>$\frac{1}{2}$<br>Edit | Data pada<br>Tabel<br>kosong                                            | Data pada<br>Tabel<br>kosong                                              | Baik        |
| Hapus data<br>Hama         | Pilih data<br>$\overline{a}$<br>yang akan<br>di hapus<br>Klik hapus<br>$\frac{1}{2}$<br>Tampil pesan<br>peringatan<br>"Apakah<br>anda ingin<br>hapus data<br>ini?" Beserta<br>tombol Yes<br>dan NO | Klik hapus<br>Klik Yes                                                                       | Tampil<br>pesan<br>peringatan<br>"Data<br>berhasil<br>dihapus"          | Data yg<br>dipilih<br>terhapus<br>pada Tabel                              | <b>Baik</b> |
|                            | Pilih data<br>yang akan<br>di hapus                                                                                                    | Klik hapus<br>Klik No                                                                        | Batal<br>mengha pus,<br>kembali pada                                    | Data yg<br>dipilih tidak<br>terhapus                                      | <b>Baik</b> |

**Tabel 5.7 Pengujian Halaman Menu Hama**

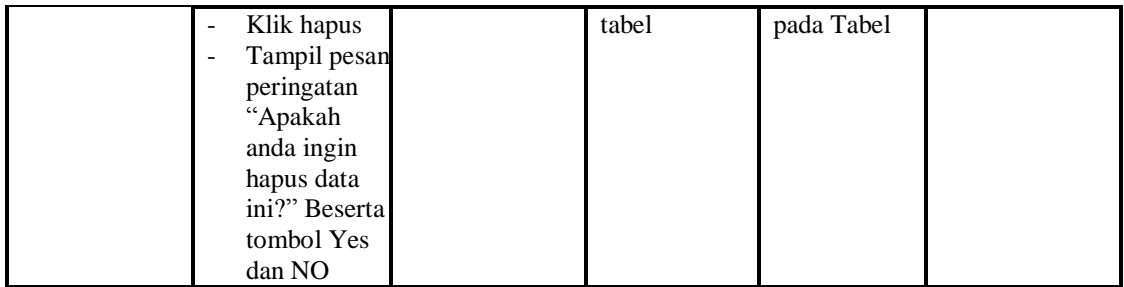

# 8. Pengujian Menu Kritik dan Saran

Pengujian menu data Kritik dan Saran digunakan untuk memastikan fungsi tambah, Halaman Menu edit, fungsi cari dan fungsi hapus data Kritik dan Saran dapat digunakan sesuai dengan fungsinya.

| <b>Modul</b> yang                 | Prosedur                                                                                                    |                                         |                                                                | Hasil yang                                         |            |
|-----------------------------------|----------------------------------------------------------------------------------------------------|-----------------------------------------|----------------------------------------------------------------|----------------------------------------------------|------------|
| diuji                             | Pengujian                                                                                                    | <b>Masukan</b>                          | Keluaran                                                       | didapat                                            | Kesimpulan |
| Hapus data<br>Kritik dan<br>Saran | Pilih data<br>yang akan<br>di hapus<br>Klik hapus<br>$\blacksquare$<br>Tampil pesan<br>peringatan<br>"Apakah<br>anda ingin<br>hapus data<br>ini?" Beserta<br>tombol Yes<br>dan NO | Klik hapus<br>Klik Yes                  | Tampil<br>pesan<br>peringatan<br>"Data<br>berhasil<br>dihapus" | Data yg<br>dipilih<br>terhapus<br>pada Tabel       | Baik       |
|                                   | Pilih data<br>yang akan<br>di hapus<br>Klik hapus<br>Tampil pesan<br>peringatan<br>"Apakah<br>anda ingin<br>hapus data<br>ini?" Beserta<br>tombol Yes<br>dan NO                   | Klik hapus<br>$\overline{a}$<br>Klik No | Batal<br>mengha pus,<br>kembali pada<br>tabel                  | Data yg<br>dipilih tidak<br>terhapus<br>pada Tabel | Baik       |

**Tabel 5.8 Pengujian Halaman Menu Kritik dan Saran**

# 9. Pengujian Menu OPT

Pengujian menu data OPT digunakan untuk memastikan fungsi tambah, Halaman Menu edit, fungsi cari dan fungsi hapus data OPT dapat digunakan sesuai dengan fungsinya.

| <b>Modul</b> yang<br>diuji | <b>Prosedur</b><br>Pengujian                                                                                                    | <b>Masukan</b>                                                                                        | Keluaran                                                                                | <b>Hasil</b> yang<br>didapat                                           | Kesimpulan  |
|----------------------------|----------------------------------------------------------------------------------------------------|----------------------------------------------------------------------------------------------------|-----------------------------------------------------------------------------------------|------------------------------------------------------------------------|-------------|
| Input data<br><b>OPT</b>   | Input data<br>Klik tombol<br>$\overline{a}$<br>input<br>Tampilkan<br>÷,<br>halaman input<br><b>OPT</b>                                                                                                    | Input data<br><b>OPT</b><br>lengkap<br>Klik<br>input                                                  | Tampil pesan<br>"Data<br>berhasil<br>ditambah"                                          | Tampilkan<br>data yang<br>ditambah<br>pada Tabel                       | <b>Baik</b> |
|                            | Input data<br>$\overline{a}$<br>Klik tombol<br>input<br>Tampilkan<br>$\overline{a}$<br>halaman input<br><b>OPT</b>                                                                                                 | Input data<br>$\overline{a}$<br><b>OPT</b><br>tidak<br>lengkap<br>Klik<br>$\overline{a}$<br>input     | Tampil pesan<br>"Harap isi<br>bidang ini"                                               | Data tidak<br>tampil pada<br>Tabel                                     | <b>Baik</b> |
| Edit data<br><b>OPT</b>    | Input data ke<br>$\frac{1}{2}$<br>datatabel<br>Klik tombol<br>Edit                                                                                                    | Input data<br>$\frac{1}{2}$<br>ke datata<br>bel<br>Klik<br>$\frac{1}{2}$<br>tombol<br>Edit            | Data<br>$\overline{a}$<br>terhapus<br>dari Tabel<br>- Data tersim<br>pan di<br>database | - Data<br>terhapus<br>dari Tabel<br>- Data<br>tersimpan<br>di database | Baik        |
|                            | Tidak input<br>÷,<br>data ke<br>datatabel<br>Klik tombol<br>Edit                                                                                                    | Tidak<br>$\overline{a}$<br>input data<br>ke datata<br>bel<br>Klik<br>$\overline{a}$<br>tombol<br>Edit | $\overline{a}$<br>Data pada<br>Tabel<br>kosong                                          | Data pada<br>$\overline{a}$<br>Tabel<br>kosong                         | Baik        |
| Hapus data<br><b>OPT</b>   | Pilih data<br>$\overline{a}$<br>yang akan di<br>hapus<br>Klik hapus<br>$\overline{a}$<br>Tampil pesan<br>$\overline{a}$<br>peringatan<br>"Apakah anda<br>ingin hapus<br>data ini?"<br>Beserta tombol<br>Yes dan NO | Klik<br>$\overline{a}$<br>hapus<br>Klik Yes                                                           | Tampil pesan<br>peringatan<br>"Data<br>berhasil<br>dihapus"                             | Data yg<br>dipilih<br>terhapus pada<br>Tabel                           | <b>Baik</b> |
|                            | Pilih data<br>÷,<br>yang akan di<br>hapus                                                                                                    | Klik<br>hapus<br>Klik No                                                                              | Batal mengha<br>pus, kembali<br>pada tabel                                              | Data yg<br>dipilih tidak<br>terhapus pada                              | <b>Baik</b> |

**Tabel 5.9 Pengujian halaman menu opt**

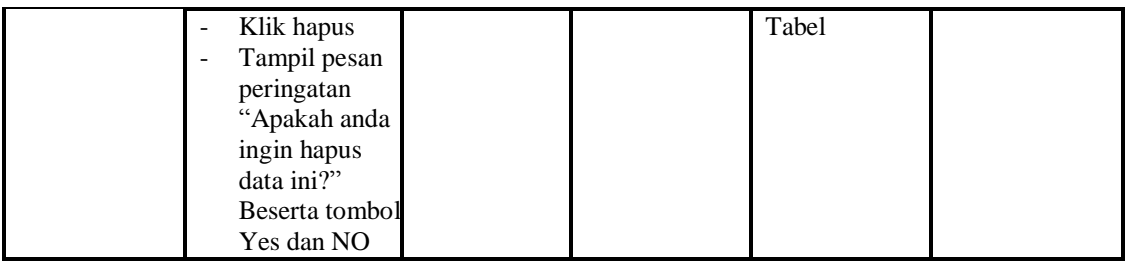

# 10. Pengujian Menu Profil

Pengujian menu data Profil digunakan untuk memastikan fungsi tambah, Halaman Menu edit, fungsi cari dan fungsi hapus data Profil dapat digunakan sesuai dengan fungsinya.

| <b>Modul</b> yang<br>diuji | Prosedur<br>Pengujian                                                      | <b>Masukan</b>                                             | Keluaran                                                                | <b>Hasil</b> yang<br>didapat                                                       | Kesimpulan  |
|----------------------------|----------------------------------------------------------------------------|------------------------------------------------------------|-------------------------------------------------------------------------|------------------------------------------------------------------------------------|-------------|
| Input data<br>Profil       | Input data<br>Klik tombol<br>input<br>Tampilkan<br>halaman<br>input Profil | Input data<br>Profil<br>lengkap<br>Klik input              | Tampil<br>pesan "Data<br>berhasil<br>ditambah"                          | Tampilkan<br>data yang<br>ditambah<br>pada Tabel                                   | Baik        |
|                            | Input data<br>Klik tombol<br>input<br>Tampilkan<br>halaman<br>input Profil | Input data<br>Profil tidak<br>lengkap<br>Klik input        | Tampil<br>pesan<br>"Harap isi<br>bidang ini"                            | Data tidak<br>tampil pada<br>Tabel                                                 | Baik        |
| Edit data<br>Profil        | Input data<br>ke datatabel<br>Klik tombol<br>Edit                          | Input data<br>ke datatabel<br>Klik tombol<br>Edit          | - Data<br>terhapus<br>dari Tabel<br>- Data<br>tersim pan<br>di database | - Data<br>terhapus<br>dari Tabel<br>Data<br>$\sim$<br>tersim pan<br>di<br>database | <b>Baik</b> |
|                            | Tidak input<br>data ke<br>datatabel<br>Klik tombol<br>Edit                 | Tidak input<br>data ke<br>datatabel<br>Klik tombol<br>Edit | - Data pada<br>Tabel<br>kosong                                          | Data pada<br>Tabel<br>kosong                                                       | <b>Baik</b> |
| Hapus data<br>Profil       | Pilih data<br>÷.<br>yang akan<br>di hapus<br>Klik hapus<br>Tampil pesan    | Klik hapus<br>Klik Yes                                     | Tampil<br>pesan<br>peringatan<br>"Data<br>berhasil                      | Data yg<br>dipilih<br>terhapus<br>pada Tabel                                       | Baik        |

**Tabel 5.10Pengujian Halaman Menu Profil**

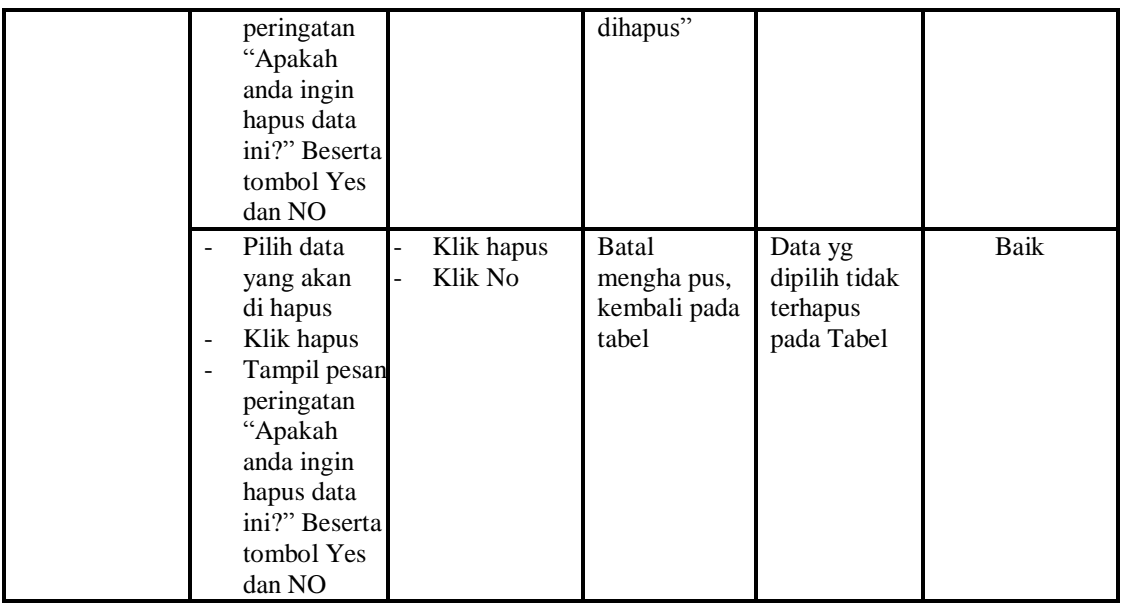

# 11. Pengujian Menu Tanaman

Pengujian menu data Tanaman digunakan untuk memastikan fungsi tambah, Halaman Menu edit, fungsi cari dan fungsi hapus data Tanaman

**Tabel 5.11Pengujian Halaman Menu Tanaman**

| <b>Modul</b> yang     | <b>Prosedur</b>                                                                                                    |                                                                                      |                                                                        | <b>Hasil</b> yang                                                      |            |
|-----------------------|----------------------------------------------------------------------------------------------------|--------------------------------------------------------------------------------------|------------------------------------------------------------------------|------------------------------------------------------------------------|------------|
| diuji                 | Pengujian                                                                                                    | <b>Masukan</b>                                                                       | Keluaran                                                               | didapat                                                                | Kesimpulan |
| Input data<br>Tanaman | Input data<br>$\overline{a}$<br>Klik tombol<br>input<br>Tampilkan<br>halaman<br>input<br>Tanaman                                     | Input data<br>Tanaman<br>lengkap<br>Klik input                                       | Tampil pesan<br>"Data<br>berhasil<br>ditambah"                         | Tampilkan<br>data yang<br>ditambah<br>pada Tabel                       | Baik       |
|                       | Input data<br>$\overline{a}$<br>Klik tombol<br>$\overline{a}$<br>input<br>Tampilkan<br>$\overline{a}$<br>halaman<br>input<br>Tanaman | Input data<br>Tanaman<br>tidak<br>lengkap<br>Klik input                              | Tampil pesan<br>"Harap isi<br>bidang ini"                              | Data tidak<br>tampil pada<br>Tabel                                     | Baik       |
| Edit data<br>Tanaman  | Input data<br>$\overline{\phantom{0}}$<br>ke datatabel<br>Klik tombol<br>$\overline{a}$<br>Edit                                      | Input data<br>ke datata<br>bel<br>Klik<br>$\overline{\phantom{a}}$<br>tombol<br>Edit | - Data<br>terhapus<br>dari Tabel<br>- Data<br>tersimpan<br>di database | - Data<br>terhapus<br>dari Tabel<br>- Data<br>tersimpan<br>di database | Baik       |
|                       | Tidak input                                                                                                    | Tidak                                                                                | Data pada                                                              | Data pada                                                              | Baik       |

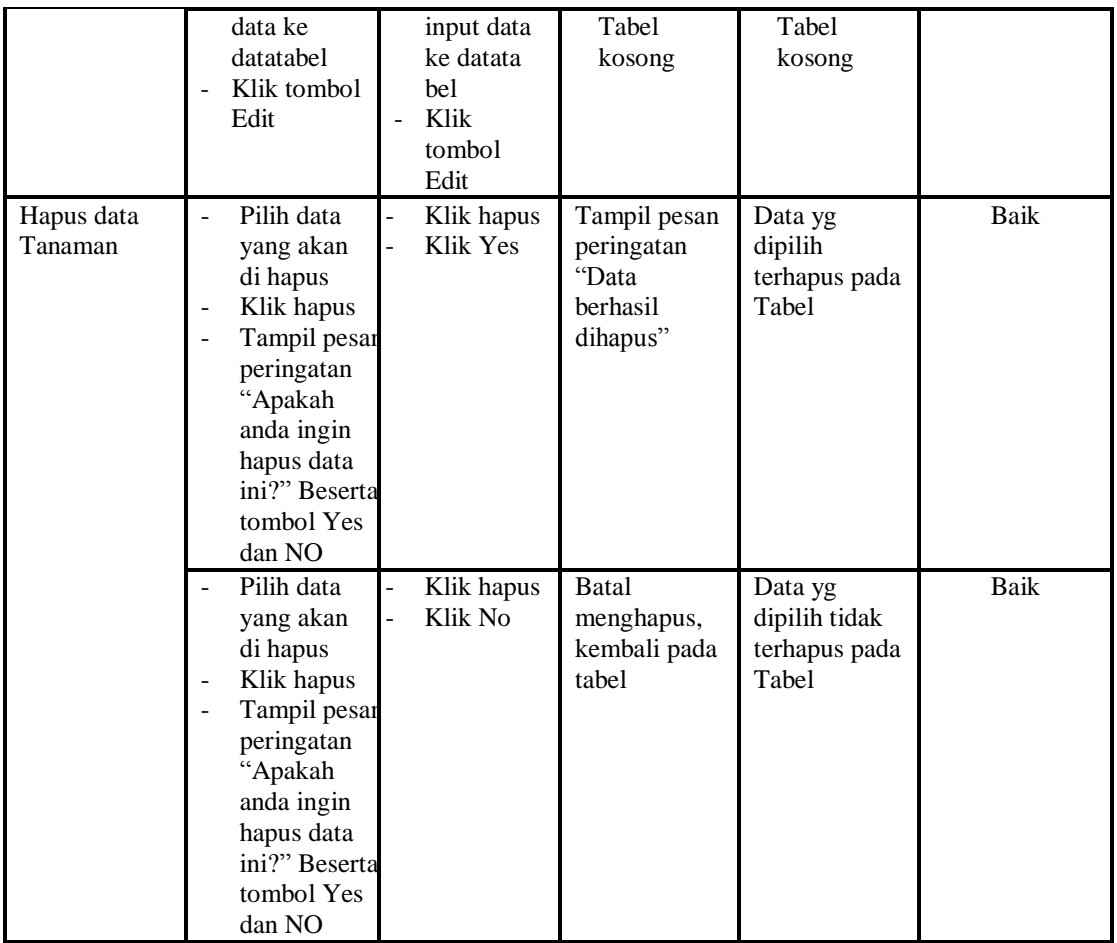

#### 12. Pengujian Menu Laporan

Pengujian menu laporan digunakan untuk memastikan laporan OPT,

laporan DPI,dapat ditampilkan dan dicetak sebagaimana semestinya.

**Modul yang diuji Prosedur pengujian Masukan Keluaran Hasil yang didapat Kesimpulan** Laporan dpi - Klik tombol dpi pada halaman menu laporan - Klik tombol dpi - Klik tombol print Halaman cetak dpi Laporan dpi Baik Laporan opt Klik tombol opt pada halaman menu laporan - Klik tombol opt - Klik tombol print Halaman cetak opt Laporan opt Baik

**Tabel 5.12 Pengujian Halaman Menu Laporan**

# **5.3 ANALISIS HASIL YANG DICAPAI OLEH SISTEM PERANGKAT LUNAK**

Setelah melakukan berbagai pengujian adapun kelebihan dan kelemahan dari sistem yang dtampilkan diatas adalah sebagai berikut:

- 1. Kelebihan Program
	- a. Sistem ini bisa digunakan oleh *User* pada Sistem informasi Menu administrasi pada Balai Perlindungan Tanaman Pangan Dan Hortikultura (BPTPH) Provinsi Jambi, dengan memanfaatkan fungsi pencarian sehingga mempermudah dalam pencarian data.
	- b. Sistem mampu melakukan pengolahan data seperti mendata Admin, Biro Konsultasi, DPI, *Gallery*, Hama, Kritik dan Saran, OPT, Profil, Tanaman
	- c. Sistem mampu mencetak laporan dengan lebih baik berdasarkan datadata yang telah diinputkan sebelumnya, sehingga mempermudah *user* dalam menyerahkan laporan kepada pimpinan.
- 2. Kekurangan program

Tampilan *interface* masih sederhana diharapkan untuk pengembangan sistem selanjutnya dapat meningkatkan qualitas dari tampilan *interface* tersebut

Dari kelebihan dan kekurangan sistem diatas, dapat disimpulkan bahwa perangkat lunak ini dapat meminimalisir terjadinya kehilangan data, kesalahan penginputan data, lebih menghemat waktu, dan diproses lebih cepat serta akurat sehingga dapat membantu bagian Administrasi dalam pembuatan laporan.